¡Enhorabuena! Ha adquirido usted un teléfono Sony Ericsson C702. Disfrute de la fotografía digital de 3,2 megapíxeles vaya donde vaya. Para ampliar información sobre el teléfono, vaya a <www.sonyericsson.com/fun>.

Regístrese ahora en <www.sonyericsson.com/myphone> para conseguir herramientas, almacenamiento en línea gratuito, ofertas especiales, noticias y concursos.

Para solicitar asistencia para el producto, visite [www.sonyericsson.com/support](http://www.sonyericsson.com/support).

# Accesorios: más contenido para su teléfono

# Auriculares Bluetooth™ HBH-PV703

Muévase sin cables con un potente auricular.

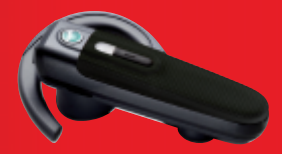

# Kit IPK-100 para teléfono con cámara

Facilite y mejore la utilización de su teléfono con un trípode, una pinza para cinturón y un estuche de transporte compacto.

# Manos libres portátil estéreo HPM-65

Diseño ligero con enganche para la oreja que confiere estabilidad al llevarlo puesto.

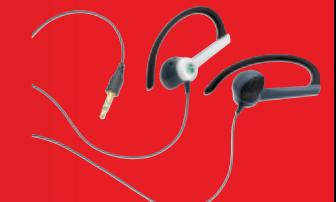

Estos accesorios pueden adquirirse por separado pero es posible que no estén disponibles en todas las tiendas. Para ver la gama completa, visite [www.sonyericsson.com/accessories](http://www.sonyericsson.com/accessories).

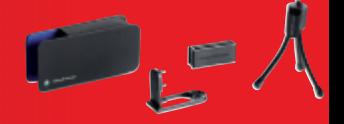

# Contenido

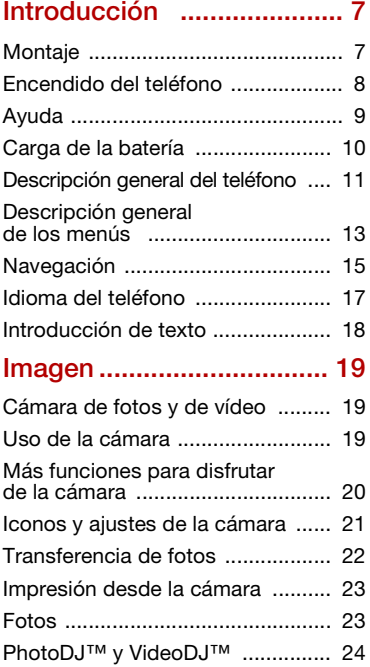

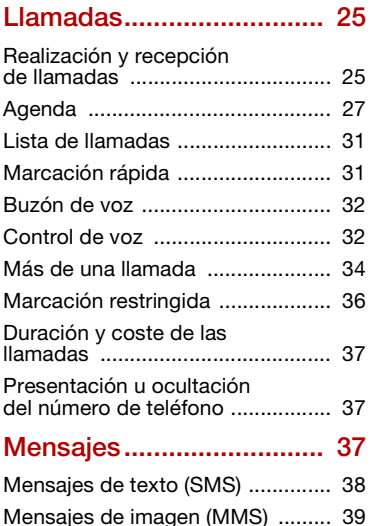

[Opciones de mensaje ................... 40](#page-41-0) [Mensajes de voz ........................... 40](#page-41-1) [Email ............................................. 41](#page-42-0) [Mis amigos ................................... 42](#page-43-0) [Información de área y de celda .... 44](#page-45-0)

## Reproductor multimedia [y de música ....................... 45](#page-46-0)

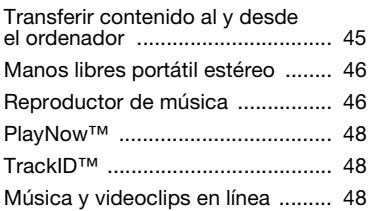

# [Entretenimiento ................. 49](#page-50-0)

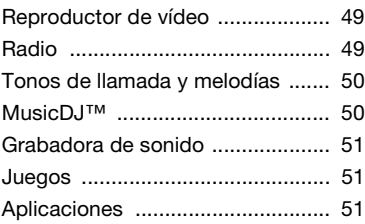

## [Internet............................... 52](#page-53-0)

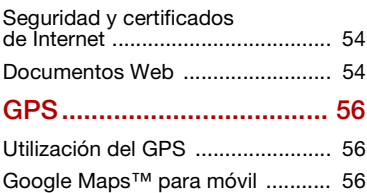

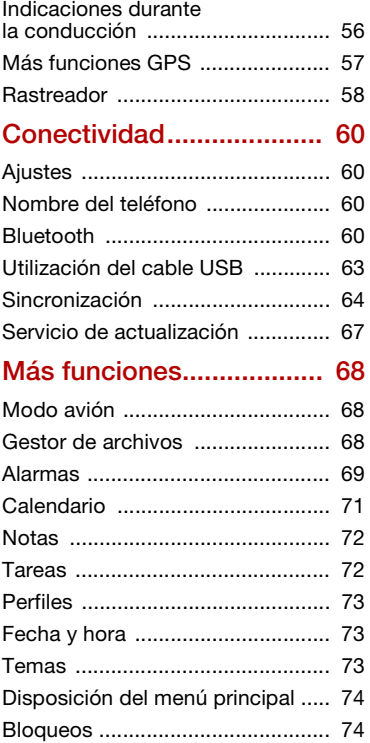

#### 2 Contenido

# [Resolución de problemas... 76](#page-77-0)

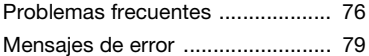

## [Información importante..... 80](#page-81-0)

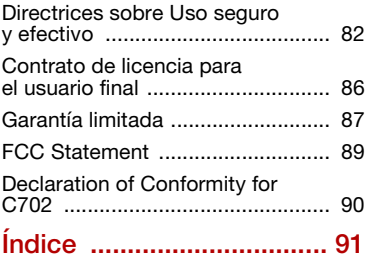

#### Sony Ericsson C702

UMTS HSDPA 2100 GSM EDGE 850/900/1800/1900 Esta guía del usuario ha sido publicada por Sony Ericsson Mobile Communications AB o su empresa local asociada, sin que se proporcione ningún tipo de garantía. Sony Ericsson Mobile Communications AB puede realizar, en cualquier momento y sin previo aviso, las mejoras y los cambios necesarios en esta guía del usuario a causa de errores tipográficos, falta de precisión en la información actual o mejoras de los programas y los equipos. No obstante, estos cambios se incorporarán en las nuevas ediciones de la guía. Todos los derechos reservados.

©Sony Ericsson Mobile Communications AB, 2008 Número de publicación: 1210-6638.1 Nota:

Algunas redes no admiten todos los servicios incluidos en esta guía del usuario. Esto también se aplica al número de emergencia internacional GSM 112.

Si no está seguro de si puede utilizar un servicio determinado, póngase en contacto con su operador de red o proveedor de servicios.

Antes de utilizar el teléfono móvil, lea el capítulo Información importante.

Su teléfono móvil tiene capacidad para descargar, almacenar y enviar contenido adicional, por ejemplo, tonos de llamada. El uso de dicho contenido puede estar limitado o prohibido mediante derechos de terceras partes, incluida, sin carácter limitado, la restricción en virtud de las leyes de copyright aplicables. Usted, y no Sony Ericsson, es plenamente responsable del contenido adicional que descargue o envíe desde su teléfono móvil. Antes de utilizar cualquier contenido adicional, compruebe si el uso que pretende hacer de dicho contenido está debidamente autorizado mediante licencia o cualquier otro modo. Sony Ericsson no garantiza la precisión, integridad o calidad de

cualquier contenido adicional o contenidos de terceras partes. Sony Ericsson no se responsabilizará bajo ninguna circunstancia y de ningún modo del uso indebido que realice del contenido adicional o de terceras partes.

Smart-Fit Rendering es una marca comercial o una marca comercial registrada de ACCESS Co., Ltd.

Bluetooth es una marca comercial o una marca comercial registrada de Bluetooth SIG Inc. y cualquier utilización de esta marca por parte de Sony Ericsson es bajo licencia.

El logotipo de la esfera, PlayNow, MusicDJ, PhotoDJ, TrackID y VideoDJ son marcas comerciales o marcas comerciales registradas de Sony Ericsson Mobile Communications AB.

TrackID™ es propiedad de Gracenote Mobile MusicID™. Gracenote y Gracenote Mobile MusicID son marcas comerciales o marcas comerciales registradas de Gracenote, Inc.

Cyber-shot es una marca comercial o una marca comercial registrada de Sony Corporation. Lotus Notes es una marca comercial o una marca comercial registrada de International Business Machines Corporation.

Sony, Memory Stick Micro™ y M2™ son marcas comerciales registradas de Sony Corporation.

Google™ y Google Maps™ son marcas comerciales o marcas comerciales registradas de Google, Inc.

Wayfinder y Wayfinder Navigator son marcas comerciales o marcas comerciales registradas de Wayfinder Systems AB.

SyncML es una marca comercial o una marca comercial registrada de Open Mobile Alliance LTD.

Ericsson es una marca comercial o marca comercial registrada de Telefonaktiebolaget LM Ericsson.

Adobe Photoshop Album Starter Edition es una marca comercial o una marca comercial registrada de Adobe Systems Incorporated en los EE.UU. y otros países.

Microsoft, ActiveSync, Windows, Outlook y Vista son marcas comerciales o marcas comerciales registradas de Microsoft Corporation en los EE.UU. y otros países.

T9™ Text Input es una marca o una marca comercial registrada de Tegic Communications. T9™ Text Input se fabrica bajo licencia de una o más de las siguientes: Pat. de EE. UU. Nº. 5,818,437, 5,953,541, 5,187,480, 5,945,928, y 6,011,554; Pat. de Canadá Nº. 1,331,057, Pat. de Reino Unido Nº. 2238414B; Pat. estándar de Hong Kong Nº. HK0940329; Pat. de República de Singapur Nº. 51383; Pat. europea. N.º 0 842 463(96927260.8) DE/DK, FI, FR, IT, NL, PT, ES, SE, GB y otras patentes pendientes en otras partes del mundo.

Java y todas las marcas comerciales basadas en Java y logotipos son marcas registradas de Sun Microsystems, Inc. en los EE.UU. y otros países. Contrato de licencia de usuario final de Sun™ Java™ J2ME™.

Limitaciones: El software es información confidencial con copyright de Sun y la titularidad de todas las copias la conserva Sun y/o quienes dispongan de licencia. El cliente no modificará el software, ni lo descompilará, desmontará, desencriptará, extraerá o al contrario. El software no se puede alquilar, ni asignar u otorgar una segunda licencia en su totalidad o en parte alguna.

Normas de exportación: El software, incluidos los datos técnicos contenidos o que acompañan al producto, está sujeto a las leyes de control de exportación de EE. UU., incluyendo la ley de administración de exportaciones de EE. UU. (Export Administration Act) y sus regulaciones asociadas y los programas de sanciones administrados por la Oficina de control de asuntos extranjeros del Ministerio de Hacienda de los EE.UU. y, además, puede estar sujeto a las normativas de importación y exportación de otros países. El usuario y cualquier propietario del producto está de acuerdo en ajustarse de forma estricta a todas esas normas

y conoce su responsabilidad de obtener cualquier licencia de exportación, reexportación o importación de software necesaria. Sin limitación alguna, este producto, incluido el software que contiene, no podrá descargarse, exportarse o reexportarse en modo alguno (i) a un nacional o residente de, o a una entidad de, Cuba, Irak, Irán, Corea del Norte, Sudán, Siria (aunque dichos listados deben revisarse de vez en cuando) o cualquier país en el que los EE.UU. haya embargado bienes; o (ii) a cualquier persona o entidad incluida en la lista del Ministerio de Hacienda de EE.UU. de países especialmente designados o (iii) cualquier persona o entidad de cualquier otra lista de prohibición de exportación que pueda publicar con regularidad el Gobierno de los EE.UU., incluyendo, sin limitación, la lista de personas o entidades rechazadas por el Departamento de Comercio de los EE.UU. o la lista de sanciones de no proliferación del Departamento de Estado de los EE.UU.

Derechos limitados: El gobierno de Estados Unidos está sujeto a las restricciones de uso, duplicación o revelación como se establece en los derechos de las cláusulas de software informático y datos técnicos (Technical Data and Computer Software Clauses) en DFARS 252.227-7013(c) (1) (ii) y FAR 52.227-19(c) (2) en lo que se aplique.

Este producto queda protegido por determinados derechos de la propiedad intelectual de Microsoft. El uso o distribución de dicha tecnología fuera de este producto queda prohibida sin licencia expresa de Microsoft.

Los propietarios de contenido utilizan la tecnología de gestión de derechos digitales de Windows Media (WMDRM) para proteger su propiedad intelectual, incluidos los derechos de copyright. Este dispositivo utiliza software WMDRM para acceder a contenido protegido por WMDRM. Si el software WMDRM no puede proteger el contenido, los propietarios del contenido pueden solicitarle a Microsoft que revoque la función del software para utilizar WMDRM a fin de reproducir o copiar contenido protegido.

La revocación no afecta al contenido no protegido. Al descargar licencias para contenido protegido, el usuario acepta que Microsoft pueda incluir una lista de revocaciones con las licencias. Los propietarios de contenido pueden solicitarle que actualice WMDRM para acceder a su contenido. Si rechaza una actualización, no podrá acceder al contenido que requiere ésta.

Con respecto al titular de la licencia que ofrece codificadores y descodificadores de MPEG-4, se indica el siguiente aviso: Este producto ha obtenido una licencia de cartera de patentes visuales MPEG-4 para uso personal y no comercial de un consumidor a fin de (i) codificar vídeo de conformidad con la normativa visual MPEG-4 ("vídeo MPEG-4") y/o (ii) descodificar vídeo MPEG-4 que haya codificado un consumidor implicado en una actividad personal y no comercial y/o que se haya obtenido de un proveedor de vídeo con licencia de MPEG LA para suministrar vídeo MPEG-4. No se otorgará ninguna licencia para más usos, ni se considerará implícita. Para obtener más información, incluida la relativa a usos comerciales, internos, promocionales y a la obtención de licencias, póngase en contacto con MPEG LA, LLC. Consulte <http://www.mpegla.com>. Aviso necesario para la licencia otorgada según los artículos 2.1 y 2.6. Como condición para las licencias otorgadas de conformidad con los artículos 2.1 y 2.6 establecidos en este documento, el titular de la licencia acepta proporcionar a cualquier parte que reciba de éste un producto AVC Royalty el siguiente aviso: Este producto ha obtenido una licencia de cartera de patentes visuales AVC para uso personal y no comercial de un consumidor a fin de (i) codificar vídeo de conformidad con la normativa visual AVC ("vídeo AVC") y/o (ii) descodificar vídeo AVC que haya codificado un consumidor implicado en una actividad personal y no comercial y/o que se haya obtenido de un proveedor de vídeo con licencia para suministrar vídeo AVC. No se otorgará ninguna licencia para más usos, ni se considerará implícita. Para obtener más información, consulte a MPEG LA, L.L.C. Consulte <http://www.mpegla.com>. Tecnología de descodificación de audio MPEG Layer-3 con licencia de Fraunhofer IIS y Thomson. Los demás nombres de productos y empresas mencionados en el presente documento son marcas comerciales de sus respectivos propietarios.

Todos los derechos no mencionados expresamente aquí son reservados.

Todas las ilustraciones son sólo una referencia y no constituyen una descripción exacta del teléfono.

# Símbolos de instrucción

En la Guía del usuario pueden aparecer los siguientes símbolos:

- Nota
- Consejo
- Atención
- $\bigcirc$ 
	- Un servicio o función varía en función de la red y de la suscripción. Póngase en contacto con su operador de redes para obtener más información.
- > Utilice las teclas de selección o de dirección para moverse y seleccionar opciones. Consulte [Navegación](#page-16-0) en la página [15.](#page-16-0)

# <span id="page-8-0"></span>Introducción

# <span id="page-8-1"></span>**Montaje**

Antes de empezar a utilizar el teléfono, debe insertar una tarjeta SIM (Módulo de identificación del abonado) y la batería.

#### Para insertar la tarjeta SIM

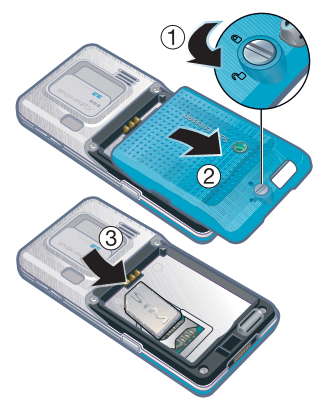

- 1 Desbloquee la tapa de la batería desatornillándola, como se muestra en la imagen.
- 2 Retire la tapa de la batería.
- 3 Deslice la tarjeta SIM en su soporte con los contactos dorados hacia abajo.

#### Para insertar la batería

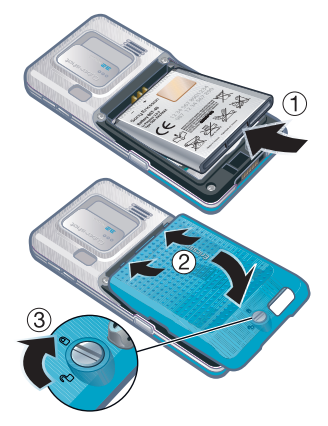

- 1 Inserte la batería con el lado de la etiqueta orientado hacia arriba y los conectores uno enfrente del otro.
- 2 Inserte la tapa de la batería en su sitio.

Introducción 7

3 Bloquéela volviendo a atornillarla, como se muestra en la imagen.

# <span id="page-9-0"></span>Encendido del teléfono

#### Para encender el teléfono

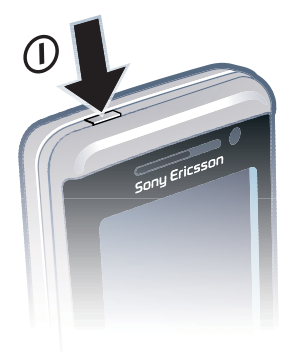

- 1 Mantenga pulsada $\omega$ .
- 2 Introduzca el PIN (Número de identificación personal) de la tarjeta SIM, si se solicita y seleccione Aceptar.
- 3 Seleccione un idioma.
- 4 Seleccione Sí para utilizar el asistente de configuración mientras se descargan los aiustes.
- Si desea corregir un error al introducir el  $PIN.$  pulse  $\circled{c}$ .

### **Tarieta SIM**

La tarjeta SIM, facilitada por su operador de red, contiene información sobre su suscripción. Apague siempre el teléfono y desenchufe el cargador antes de insertar o extraer la tarjeta SIM.

Puede guardar la información de su agenda en la tarjeta SIM antes de extraerla del teléfono. Consulte [Para](#page-30-0)  [copiar nombres y números a la tarjeta](#page-30-0)  [SIM](#page-30-0) en la página [29](#page-30-0).

## PIN

Puede que necesite un PIN para activar los servicios de su teléfono. El operador de red le suministrará el código PIN. Cada dígito del código PIN se muestra como \*, a menos que empiece con los números de un teléfono de emergencias, por ejemplo, 112 ó 911. Esto permite ver un teléfono de emergencias y llamar a éste sin tener que introducir el PIN.

Si introduce el PIN equivocado tres veces seguidas, se bloqueará la tarjeta SIM. Consulte Bloqueo de la tarieta SIM en la página [74.](#page-75-2)

#### 8 Introducción

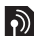

# Pantalla de inicio

La pantalla de inicio aparecerá cuando se encienda el teléfono. Consulte [Uso](#page-25-1)  [de imágenes](#page-25-1) en la página [24](#page-25-1).

#### Modo en espera

El nombre del operador de red aparecerá cuando encienda el teléfono e introduzca su PIN. Esta vista se conoce como modo en espera.

# <span id="page-10-0"></span>Ayuda

Además de esta guía del usuario, se ofrecen guías de inicio rápido y más información en [www.sonyericsson.com/support](http://www.sonyericsson.com/support).

#### Ayuda del teléfono

La información y ayuda del teléfono están disponibles en cualquier momento. Consulte [Navegación](#page-16-0) en la página [15.](#page-16-0)

#### Para ver consejos y trucos

- 1 Desde el modo en espera, seleccione Menú > Ajustes > ficha General > Asistente de config.
- 2 Seleccione Consejos y trucos.

#### Para ver información sobre las funciones

• Desplácese hasta una función y seleccione Info., si está disponible. En algunos casos, Info. aparece bajo Opcion.

#### Para ver una demostración del teléfono

• desde el modo en espera, seleccione Menú > Entretenimiento > Vídeo demostr.

## Para ver la información de estado

• En el modo en espera, la tecla de volumen hacia arriba.

# <span id="page-11-0"></span>Carga de la batería

La batería del teléfono está parcialmente cargada al comprarlo.

#### Para cargar la batería

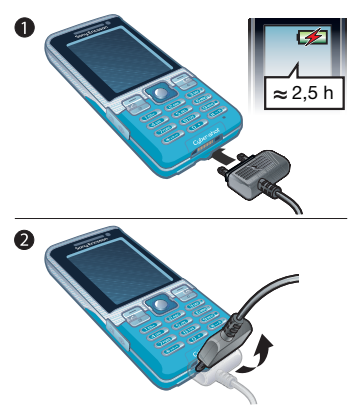

- 1 Conecte el cargador al teléfono. Se tarda aproximadamente 2,5 horas en realizar una carga completa de la batería. Pulse una tecla para ver la pantalla.
- 2 Quite el cargador inclinando la clavija hacia arriba.
- Puede utilizar su teléfono mientras se está cargando. Puede cargar la batería en cualquier momento y durante aproximadamente 2,5 h. Puede interrumpir la carga sin dañar la batería.

#### 10 Introducción

# <span id="page-12-0"></span>Descripción general del teléfono

- Tecla de encendido/apagado
- Pantalla
- Teclas de selección
- Ranura para tarjeta de memoria
- Tecla de llamada
- Tecla de menú Actividad
- Tecla de bloqueo de teclas
- Altavoz con auricular
- Cámara de videollamada
- Tecla de finalización
- Tecla C (eliminación)
- Tecla de dirección
- Tecla de silencio

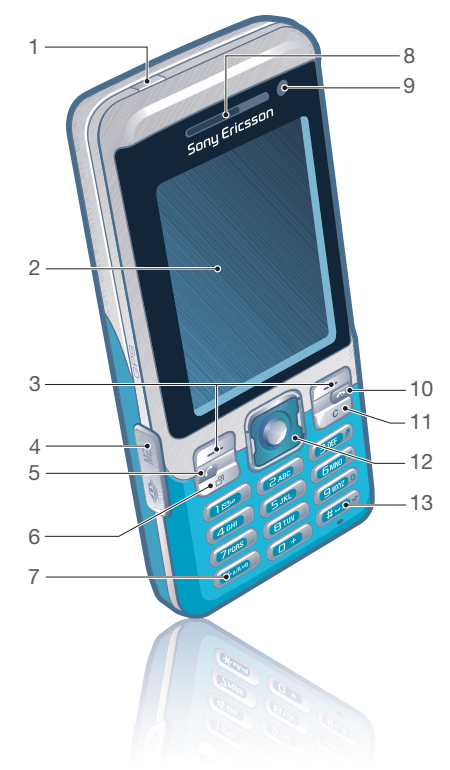

### Introducción 11

- Volumen, botones de zoom digital
- Cámara principal
- Tecla de cámara
- Bloqueo de la tapa
- Conector para el cargador, cable USB y manos libres
- Soporte para correa

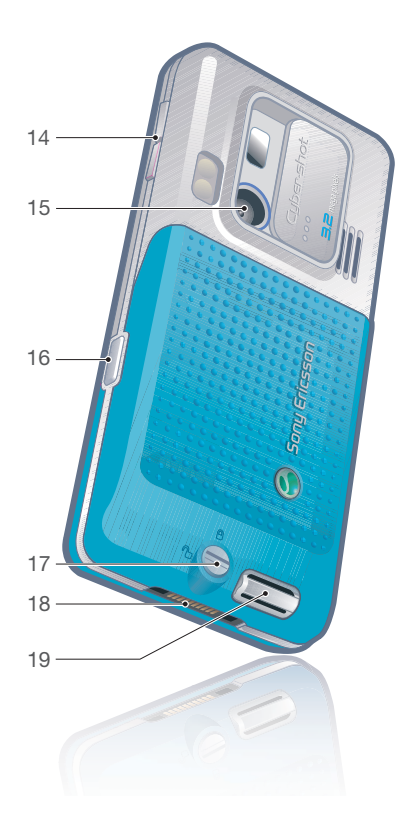

### Introducción

# <span id="page-14-0"></span>Descripción general de los menús

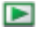

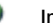

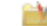

PlayNow™\* Internet\* Internet\* Entretenimiento

Servicios operador\* TrackID™ Juegos VideoDJ<sup>™</sup> **PhotoDJ™** MusicD I™ Control remoto Grabar sonido Vídeo demostr.

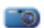

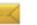

Escribir nuevo Bandeja entrada Email Borradores Bandeja de salida Mensajes enviados Mens. guardados Mis amigos\* Llamar buzón voz Plantillas Admin. mensajes **A**iustes

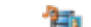

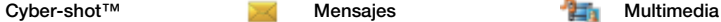

Foto Música Vídeo Juegos  $TN^*$ Docum. Web **A**iustes

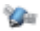

#### Servicios ubicación **Agenda** Agenda Radio

Google Maps\* Navegación\* **Tracker** Mis favoritos Información estado **Registro A**iustes

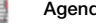

Yo Añadir contacto

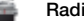

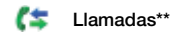

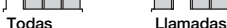

recibidas

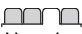

Llamadas realizadas Llamadas perdidas

Administr. archivos\*\* Config. Alarma Aplicaciones Videollamada Calendario Tareas Notas Sincronización **Temporizador** Cronómetro Luz Calculadora Código memoria

## TII

Ajustes\*\*

General Perfiles Configurar Reloj Idioma Servicio actualización Control por voz Nuevos eventos Accesos directos Modo avión **Seguridad** Asistente de config. Accesibilidad\* Estado teléfono Restablecer config.

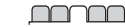

Sonidos y alertas Volumen de timbre Tono de llamada Modo Silencioso Timbre gradual Alerta por vibración Alerta de mensaje Sonido del teclado

Pantalla Fondo Diseño menú prin. Tema Pantalla de inicio **Salvapantallas** Tamaño del reloj **Brillo** Editar etiqueta de lín.\*

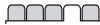

Llamadas Marcación rápida Búsqueda inteligente Desviar llamadas Cambiar a línea 2\* Gestionar llamadas Tiempo y costes\* Mostrar/ocultar nº Manos libres

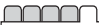

Conectividad Bluetooth USB Nombre del teléfono Compartición de red Sincronización Admin. dispositivo Redes móviles Comunicación datos\* Ajustes de Internet Ajustes de Streaming Ajustes del mensaje\* Ajustes de SIP Accesorios

\* Algunos menús dependen de la red, de la suscripción y del operador.

\*\* Puede utilizar la tecla de dirección para moverse por las fichas en los submenús. Para obtener más información, consulte [Navegación](#page-16-0) en la página [15.](#page-16-0)

14 Introducción

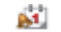

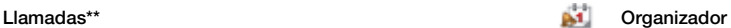

# <span id="page-16-0"></span>Navegación

Los menús principales aparecen como iconos. Algunos submenús incluyen fichas.

#### Para desplazarse por los menús del teléfono

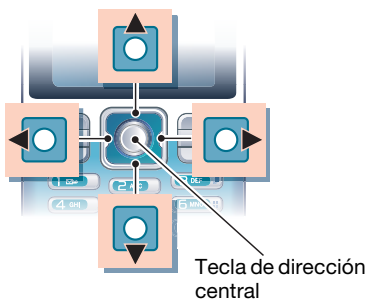

- 1 Desde el modo en espera, seleccione Menú.
- 2 Utilice la tecla de dirección para moverse por los menús.

#### Para seleccionar las acciones que aparecen en pantalla

• Pulse la tecla de selección izquierda o derecha, o la tecla de dirección central.

## Para ver las opciones de un elemento

• Seleccione Opcion, por ejemplo, para editar.

### Para desplazarse por las fichas

• Desplácese hasta una ficha pulsando la tecla de dirección hacia la izquierda o hacia la derecha.

#### Para volver al modo en espera

• Pulse  $\leftarrow$ 

#### Para finalizar una función

• Pulse  $\leftarrow$ 

#### Para desplazarse por los archivos multimedia

- 1 Desde el modo en espera, seleccione Menú > Multimed.
- 2 Desplácese hasta un elemento de menú y pulse la tecla de dirección hacia la derecha.
- 3 Para retroceder, pulse la tecla de dirección hacia la izquierda.

### Para eliminar elementos

• Pulse  $\binom{c}{k}$  para eliminar elementos como números, cartas, imágenes y sonidos.

#### Para enviar elementos

- 1 Desplácese hasta un elemento, por ejemplo, un contacto, una imagen o un sonido.
- 2 Seleccione Opcion. > Enviar.
- 3 Seleccione un método de transferencia.
- $\bullet$ Asegúrese de que el dispositivo receptor admite el método de transferencia que seleccione.

#### Accesos directos

Puede utilizar accesos directos del teclado para llegar rápidamente a un menú. La numeración de los menús va de izquierda a derecha y de arriba abajo empezando por el icono de la esquina superior izquierda.

#### Para ir directamente a un menú principal

- Desde el modo en espera, seleccione Menú y pulse  $(1) - (9)$ ,  $(* \dots )$ ,  $(0+)$  $Q(\overline{t\!L} \cdot \overline{t}).$
- **I** El Diseño menú prin. se debe establecer en Cuadrícula. Consulte [Para cambiar la](#page-75-3)  [disposición del menú principal](#page-75-3) en la página [74](#page-75-3).

#### Para utilizar los accesos directos de la tecla de dirección

• Desde el modo en espera, pulse  $(*)$ .  $\circledcirc$ ,  $\circledcirc$  o  $\circledcirc$  para ir directamente a una función.

#### Para editar un acceso directo de la tecla de dirección

- 1 Desde el modo en espera, seleccione Menú > Ajustes > ficha General > Accesos directos.
- 2 Desplácese hasta una opción y seleccione Editar.
- 3 Desplácese hasta un menú y seleccione Acc. dir.

#### Menú Actividad

El menú Actividad le proporciona un acceso rápido a algunas funciones.

#### Para abrir el menú Actividad

• Pulse  $\circled{r}$ .

#### Fichas del menú Actividad

- Nuevo evento: llamadas perdidas y mensajes nuevos.
- Aplicac. activas: aplicaciones que se ejecutan en segundo plano.
- Mis acc. directos: añada sus funciones favoritas para acceder a ellas con rapidez.
- Internet: acceso rápido a Internet.

#### 16 Introducción

#### Tarieta de memoria

#### Para extraer una tarjeta de memoria

Puede que tenga que adquirir una tarjeta de memoria por separado.

El teléfono admite la tarjeta de memoria Memory Stick Micro™ (M2™), que añade más espacio de almacenamiento al teléfono. También se puede utilizar como tarjeta de memoria portátil con otros dispositivos compatibles.

Puede utilizar el gestor de archivos para mover archivos entre la tarjeta de memoria y la memoria del teléfono. Consulte [Para utilizar un archivo en el](#page-70-1)  [Gestor de archivos](#page-70-1) en la página [69](#page-70-1).

#### Para insertar una tarjeta de memoria

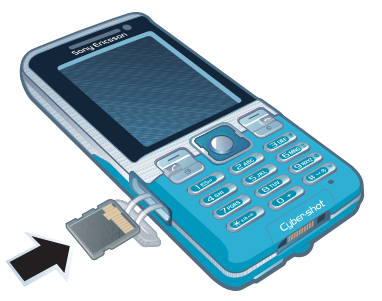

• Abra la tapa e inserte la tarjeta de memoria con los contactos dorados hacia arriba.

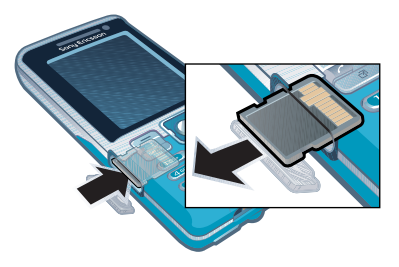

• Abra la tapa y presione el borde de la tarjeta para liberarla y extraerla.

#### Para ver las opciones de la tarjeta de memoria

- 1 Desde el modo en espera, seleccione Menú > Organizador > Administr. archivos > ficha En tarjeta memoria.
- 2 Seleccione Opcion.

## <span id="page-18-0"></span>Idioma del teléfono

Puede seleccionar un idioma para usarlo en su teléfono.

#### Para cambiar el idioma del teléfono

- 1 Desde el modo en espera, seleccione Menú > Ajustes > ficha General > Idioma > Idioma del teléfono.
- 2 Seleccione una opción.

# <span id="page-19-0"></span>Introducción de texto

Puede utilizar entrada de texto de varias pulsaciones o T9™ Text Input Tai para introducir texto. El método T9 Text Input utiliza un diccionario incorporado.

#### Para cambiar el método de entrada de texto

• Al introducir texto, mantenga pulsada la tecla  $(* \circledast)$ .

#### Para cambiar entre letras mayúsculas y minúsculas

• Al introducir texto, pulse  $(* \longrightarrow .)$ 

#### Para introducir números

• Al introducir texto, mantenga pulsada la tecla  $(\overline{0+}) - (\overline{9})$ .

#### Para introducir puntos y comas

• Al introducir texto, pulse  $\Box$ .

#### Para introducir un símbolo

- 1 Al introducir texto, seleccione Opcion. > Añadir símbolo.
- 2 Desplácese hasta un símbolo y seleccione Insertar.

#### Para introducir texto mediante T9™ Text Input

1 Desde el modo en espera, seleccione, por ejemplo, Menú > Mensajes > Escribir nuevo > SMS.

- 2 Si no se muestra Tul, mantenga pulsada la tecla  $(* \rightarrow )$  para cambiar a T9 Text Input.
- 3 Pulse cada tecla sólo una vez, incluso si la letra que desea no es la primera en la tecla. Por ejemplo, si desea escribir la palabra "Jane", pulse  $(5)$ ,  $(2)$ ,  $(6)$ . . Escriba la palabra completa antes de buscar en las sugerencias.
- 4 Utilice  $\circledast$  o  $\circledast$  para ver las sugerencias.
- 5 Pulse  $(F s)$  para aceptar una sugerencia.

#### Para introducir texto mediante la entrada de varias pulsaciones

- 1 Desde el modo en espera, seleccione, por ejemplo, Menú > Mensajes > Escribir nuevo > SMS.
- 2 Si no se muestra Tul, mantenga pulsada la tecla  $(* \nightharpoonup )$  para cambiar a entrada de varias pulsaciones.
- 3 Pulse  $\left(\overline{z}\right) \left(\overline{y}\right)$  repetidamente hasta que aparezca la letra que desee.
- 4 Cuando escriba una palabra, pulse  $(F - R)$  para añadir un espacio.

#### Para añadir palabras al diccionario incorporado

- 1 Al introducir texto mediante T9 Text Input, seleccione Opcion. > Deletrear palabra.
- 2 Escriba la palabra mediante la entrada de varias pulsaciones y seleccione Insertar.

#### 18 Introducción

# <span id="page-20-0"></span>Imagen

# <span id="page-20-1"></span>Cámara de fotos y de vídeo

Puede hacer fotos y grabar videoclips para guardarlos, verlos o enviarlos. Encontrará las imágenes y los videoclips que haya guardado en Multimed. > Foto > Álbum cám. y Administr. archivos.

#### Visor y teclas de cámara

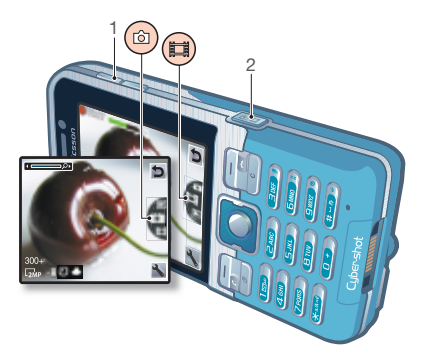

- 
- 2 Hacer fotos/grabar vídeos

# <span id="page-20-2"></span>Uso de la cámara

El teléfono Cyber-shot™ cuenta con una resolución de 3,2 megapíxeles, con enfoque automático, detección de rostros e iluminación. Puede utilizar la iluminación cuando haga fotos y grabe vídeos.

#### Para activar la cámara

• Desde el modo en espera, pulse  $\overline{d^2}$ .

#### Para hacer una foto

- No grabe con una fuente de luz potente en el fondo. Apoye el teléfono o utilice el temporizador automático para que la foto no salga borrosa.
- 1 Active la cámara y pulse  $\circledast$  o  $\circledast$  para desplazarse hasta
- 2 Pulse  $\left(\overline{d}^{\dagger}\right)$  hasta la mitad para utilizar el enfoque automático o la detección de rostros.
- 3 Cuando el punto y el marco de enfoque se pongan de color verde, pulse completamente el botón para hacer una foto. Ésta se guarda automáticamente en la tarjeta de memoria, si está insertada. En caso contrario, la foto se 1 Acercar o alejar zoom guardará en la memoria del teléfono.

#### Detección de rostro

Puede usar la detección de rostro para enfocar un rostro que no está centrado. La cámara detecta automáticamente hasta tres rostros, que se indican mediante marcos blancos. Un marco verde muestra el rostro que se seleccionó cuando se utilizó el enfoque automático. Por regla general, el enfoque se establece en el rostro que está más cerca de la cámara.

#### Para definir la detección de rostro

• Desde el modo en espera, seleccione Menú > Cyber-shot™ > No > Foco > Detección de rostro.

#### Para grabar un videoclip

- 1 Active la cámara y pulse  $\circledast$  o  $\circledast$  para desplazarse hasta ...
- 2 Pulse  $\overline{a^{n}}$  completamente para iniciar la grabación.

#### Para detener la grabación

- 1 Pulse  $\mathbb{G}^n$ .
- 2 El videoclip se guarda automáticamente en la tarjeta de memoria, si se encuentra insertada. En caso contrario, se guardará en la memoria del teléfono.

#### Para utilizar el zoom

- pulse las teclas de volumen hacia arriba o abajo.
- Cuando realice una fotografía, el zoom
- sólo estará disponible en el modo VGA.

#### Para ajustar el brillo

• Pulse  $\circledcirc$  o  $\circledcirc$ .

## <span id="page-21-0"></span>Más funciones para disfrutar de la cámara

Puede mejorar una foto que esté subexpuesta con Fijar foto.

#### Para mejorar una foto con Fijar foto

- 1 Active la cámara y pulse  $\circledast$  o  $\circledast$  para desplazarse hasta **.**
- 2 Asegúrese de que Revisar está definida como Activada. Seleccione  $\rightarrow$ Configuración > Revisar > Activada.
- 3 Hace una foto.
- 4 Cuando la esté revisando, seleccione Opcion. > Fijar foto.

#### Para ver fotos y videoclips

- 1 Active la cámara y pulse  $\left(\frac{1}{2}\right)$  o  $\left(\frac{1}{2}\right)$  para desplazarse hasta  $\blacksquare$ .
- 2 Desplácese hasta el elemento.
- 3 Para ver un videoclip, pulse la tecla de dirección central.

# <span id="page-22-0"></span>Iconos y ajustes de la cámara

Los iconos de la pantalla muestran los ajustes actuales. Podrá encontrar más ajustes de la cámara en Configuración.

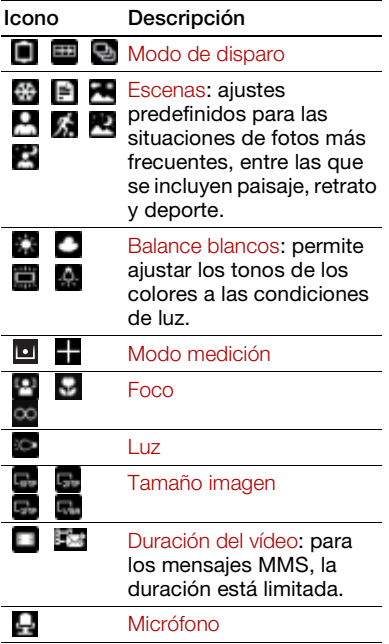

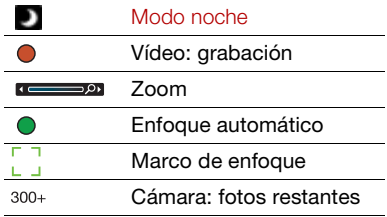

#### Para cambiar los ajustes

• Active la cámara y seleccione ...

#### Para ver información sobre los ajustes

• Desplácese hasta un ajuste y seleccione .

#### Accesos directos de la cámara

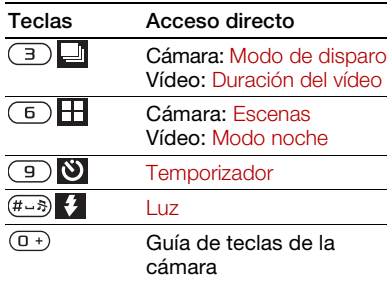

# <span id="page-23-0"></span>Transferencia de fotos

#### Transferencia al ordenador y desde el mismo

Puede utilizar la tecnología inalámbrica Bluetooth™ y el cable USB para transferir fotos y videoclips entre el ordenador y el teléfono. Consulte [Bluetooth](#page-61-3) en la página [60](#page-61-3) y [Transferir](#page-46-1)  [contenido al y desde el ordenador](#page-46-1) en la página [45](#page-46-1) para obtener más información.

Si instala Adobe™ Photoshop™ Album Starter Edition. podrá ver, mejorar y organizar las fotos y los videoclips en el ordenador. Se incluye en el CD que acompaña al teléfono y está disponible también en la página [www.sonyericsson.com/support](http://www.sonyericsson.com/support).

#### Blog de fotos y de vídeo

Un blog es una página Web personal. Si su suscripción admite este servicio, puede enviar fotos o los videoclips a un blog.

Puede que los servicios Web requieran un contrato de licencia aparte entre el usuario y el proveedor de servicios. Puede que se apliquen normativas y cargos adicionales. Consulte al proveedor de servicios.

#### Para enviar las fotos a un blog

- 1 Desde el modo en espera, seleccione Menú > Multimed. > Foto > Álbum cám.
- 2 Desplácese hasta un mes y una foto. Seleccione Ver.
- 3 Seleccione Opcion. > Enviar > Crear blog.
- 4 Introduzca un título y un texto y seleccione Aceptar.
- 5 Seleccione Public.

#### Para enviar videoclips a un blog

- 1 desde el modo en espera, seleccione Menú > Multimed. > Vídeo.
- 2 Desplácese hasta un videoclip.
- 3 Seleccione Opcion. > Enviar > Crear blog.
- 4 Introduzca un título y un texto y seleccione Aceptar.
- 5 Seleccione Public.

#### Para ir a una dirección de blog desde los contactos

- 1 Desde el modo en espera, seleccione Menú > Agenda.
- 2 Desplácese hasta un contacto y seleccione una dirección Web.
- 3 Seleccione Ir a.

# <span id="page-24-0"></span>Impresión desde la cámara

Puede imprimir las fotos mediante el cable USB conectado a una impresora compatible.

 $\geq$  También puede imprimir mediante tecnología Bluetooth en una impresora compatible.

#### Para imprimir las fotos mediante el cable USB

- 1 Desde el modo en espera, seleccione Menú > Multimed. > Foto > Álbum cám.
- 2 Desplácese hasta un mes y una foto.
- 3 Seleccione Opcion. > Imprimir.
- 4 Seleccione una opción.
- 5 Conecte el cable USB al teléfono.
- 6 Conecte el cable USB a la impresora.
- 7 Espere las indicaciones del teléfono y seleccione Aceptar.
- 8 Introduzca los ajustes de la impresora, si es necesario, y seleccione Imprimir.
- $\leq$  Es aconsejable que desconecte y vuelva a conectar el cable USB si hay algún error de impresora.

# <span id="page-24-1"></span>Fotos

Puede ver y etiquetar las fotos en Multimedia.

#### Para ver las imágenes como diapositivas

- 1 Desde el modo en espera, seleccione Menú > Multimed. > Foto > Álbum cám.
- 2 Desplácese hasta un mes y una foto. Seleccione Ver.
- 3 Seleccione Opcion. > Presentac. imágs.
- 4 Seleccione un estado de ánimo.

Presentación de las fotos en un mapa Los datos de ubicación  $\mathbb{C}$  se incluyen al hacer las fotos con la cámara. De este modo, se puede ver la ubicación aproximada en la que se realizó la foto.

#### Para ver fotos en un mapa

- 1 Desde el modo en espera, seleccione Menú > Multimed. > Foto > Álbum cám.
- 2 Desplácese hasta un mes y una foto. Seleccione Ver.
- 3 Seleccione Opcion. > Ver en mapa.

#### Para desactivar la opción de datos de ubicación de las fotos

• Desde el modo en espera, seleccione Menú > Cyber-shot™ > → Añadir posición > Desactivado.

#### Etiquetas fotográficas

Puede etiquetar las fotos para clasificarlas. Las fotos se guardan en Etiquetas fotográficas.

#### Para etiquetar las fotos

- 1 Desde el modo en espera, seleccione Menú > Multimed. > Foto > Álbum cám.
- 2 Desplácese hasta un mes y una foto. Seleccione Ver.
- 3 Pulse (a) y desplácese hasta una etiqueta.
- 4 Pulse la tecla de dirección hacia el centro.
- 5 Para cada foto que desee etiquetar, utilice  $\circledast$  o  $\circledast$  para desplazarse hasta la foto y pulse la tecla de dirección central.

#### Para crear una nueva etiqueta fotográfica

- 1 Desde el modo en espera, seleccione Menú > Multimed. > Foto > Álbum cám.
- 2 Desplácese hasta un mes y una foto. Seleccione Ver.
- 3 Pulse  $\circledast$  y seleccione Opcion. > Nueva etiqueta.
- 4 Introduzca un nombre y seleccione Aceptar.
- 5 Seleccione un icono.
- 6 Pulse la tecla de dirección central para etiquetar la foto.

### <span id="page-25-1"></span>Uso de imágenes

Puede añadir una imagen a un contacto, y utilizarla durante el encendido del teléfono, como fondo de pantalla en el modo en espera o como salvapantallas.

#### Para utilizar las imágenes

- 1 Desde el modo en espera, seleccione Menú > Multimed. > Foto > Álbum cám.
- 2 Desplácese hasta un mes y una foto. Seleccione Ver.
- 3 Seleccione Opcion. > Utilizar como.
- 4 Seleccione una opción.

# <span id="page-25-0"></span>PhotoDJ™ y VideoDJ™

Puede editar las fotos y los videoclips.

#### Para editar y guardar una foto

- 1 Desde el modo en espera, seleccione Menú > Multimed. > Foto > Álbum cám.
- 2 Desplácese hasta un mes y una foto. Seleccione Ver.
- 3 Seleccione Opcion. > Ed. en PhotoDJ™.
- 4 Edite la foto.
- 5 Seleccione Opcion. > Guardar imagen.

24 Imagen

#### Para editar y guardar un videoclip

- 1 Desde el modo en espera, seleccione Menú > Organizador > Administr. archivos > Vídeos.
- 2 Desplácese hasta un videoclip y seleccione Opcion. > Edit en VideoDJ™.
- 3 Edite el videoclip.
- 4 Seleccione Opcion. > Guard.

### Para cortar un videoclip

- 1 Desde el modo en espera, seleccione Menú > Organizador > Administr. archivos > Vídeos.
- 2 Desplácese hasta un videoclip y seleccione Opcion. > Edit en VideoDJ™ > Editar > Cortar
- 3 Seleccione Definir para establecer el punto de inicio y seleccione Inicio.
- 4 Seleccione Definir para establecer el punto de finalización y seleccione Fin.
- 5 Seleccione Cortar > Opcion. > Guardar.

# <span id="page-26-0"></span>Llamadas

# <span id="page-26-1"></span>Realización y recepción de llamadas

Es necesario que encienda su teléfono y que haya cobertura de red.

#### Para realizar una llamada

- 1 Desde el modo en espera, introduzca un número de teléfono (con el prefijo internacional del país y el código de área si es aplicable).
- 2 Pulse  $\sim$ .

Consulte [Videollamada](#page-28-1) en la página [27](#page-28-1).

Puede llamar a los números de la agenda y de la lista de llamadas. Consulte [Agenda](#page-28-0)  en la página [27](#page-28-0) y [Lista de llamadas](#page-32-0) en la página [31](#page-32-0). También puede utilizar la voz para realizar llamadas. Consulte [Control](#page-33-1)  [de voz](#page-33-1) en la página [32](#page-33-1).

#### Para finalizar una llamada

• Pulse  $\rightarrow$ .

## Para realizar llamadas internacionales

- 1 Desde el modo en espera, mantenga pulsado  $\overline{(0+)}$  hasta que aparezca un signo "+".
- 2 Introduzca el prefijo internacional, el código de área (sin el primer cero) y el número de teléfono.
- 3 Pulse  $\sim$ .

Llamadas 25

#### Para volver a marcar un número

• Cuando aparezca la pregunta ¿Reintentar?, seleccione Sí.

No se acerque el teléfono al oído mientras espera. Al establecerse la conexión, el teléfono emite una señal fuerte.

#### Para responder a una llamada

• Pulse  $\sim$ .

#### Para rechazar una llamada:

• Pulse  $\leftarrow$ 

#### Para cambiar el volumen del altavoz con auricular durante una llamada

• Pulse la tecla de volumen hacia arriba o hacia abajo.

#### Para apagar el micrófono durante una llamada

- 1 Mantenga pulsada  $\binom{c}{k}$ .
- 2 Mantenga pulsada la tecla  $\binom{c}{k}$ de nuevo para reanudar.

#### Para activar el altavoz durante una llamada

• Seleccione AltaOn.

No se acerque el teléfono al oído mientras utiliza el altavoz. Podría afectar a su oído. En algunos países, también pueden existir

#### Para ver las llamadas perdidas desde el modo en espera

• Pulse  $\curvearrowright$  para abrir la lista de llamadas.

#### Redes

El teléfono cambia automáticamente entre las redes GSM y 3G (UMTS) dependiendo de la disponibilidad. Algunos operadores de red permiten cambiar las redes manualmente.

#### Para cambiar las redes manualmente

- 1 Desde el modo en espera, seleccione Menú > Ajustes > ficha Conectividad > Redes móviles > Redes GSM/3G.
- 2 Seleccione una opción.

### Llamadas de emergencia

El teléfono admite los números de emergencia internacionales, por ejemplo, 112 y 911. Estos números se pueden utilizar normalmente para realizar llamadas de emergencia en cualquier país, con o sin tarjeta SIM insertada en el teléfono, si está dentro de la cobertura de red 3G (UMTS) o GSM.

otros números de emergencia. Por lo tanto, es posible que su operador de red haya almacenado otros números de emergencia locales en la tarjeta SIM.

#### Para realizar una llamada de emergencia

• Desde el modo en espera, introduzca 112 (el número de emergencia internacional) y pulse  $\sim$ .

#### Para ver los números de emergencia locales

- 1 Desde el modo en espera, seleccione Menú > Agenda.
- 2 Desplácese hasta Añadir contacto y seleccione Opcion. > Números especiales > Números emergencia.

#### <span id="page-28-1"></span>Videollamada

Ver a una persona en la pantalla durante las llamadas. Ambas partes necesitan una suscripción que admita el servicio 3G (UMTS) y encontrarse dentro de la cobertura de una red 3G (UMTS). Se encuentra disponible el servicio 3G (UMTS) cuando aparece 36.

#### Para realizar una videollamada

- 1 Desde el modo en espera, introduzca un número de teléfono (con el prefijo internacional del país y el código de área si es aplicable).
- 2 Seleccione Opcion. > Hacer videollam.

#### Para utilizar el zoom con una videollamada saliente

• Pulse  $\circledast$  o  $\circledast$ .

#### Para ver las opciones de videollamada

• Durante la llamada, seleccione Opcion.

# <span id="page-28-0"></span>Agenda

Puede guardar nombres, números de teléfono e información personal en Agenda. Puede guardar la información en la memoria del teléfono o en la tarjeta SIM.

#### Agenda predeterminada

Puede elegir la información de los contactos que se mostrará de forma predeterminada. Si selecciona Contactos como opción predeterminada, la agenda mostrará toda la información guardada en Agenda. Si selecciona Números SIM como opción predeterminada, se mostrarán los nombres y números de la agenda guardada en la tarjeta SIM.

#### Para seleccionar la agenda predeterminada

1 Desde el modo en espera, seleccione Menú > Agenda.

Llamadas 27

- 2 Desplácese hasta Añadir contacto y seleccione Opciones > Opc. avanzadas > Agenda predeterm.
- 3 Seleccione una opción.

#### Agenda del teléfono

La agenda del teléfono puede contener nombres, números de teléfono e información personal. Se guarda en la memoria del teléfono.

#### Para añadir un contacto de teléfono

- 1 Desde el modo en espera, seleccione Menú > Agenda.
- 2 Vaya a Añadir contacto y seleccione Añadir.
- 3 Introduzca el nombre y seleccione Aceptar.
- 4 Vaya a Nuevo número: y seleccione Añadir.
- 5 Introduzca el número y seleccione Aceptar.
- 6 Seleccione una opción de número.
- 7 Desplácese por las fichas y seleccione los campos para añadir información.
- 8 Seleccione Guard.

#### Llamadas a los contactos

#### Para llamar a un contacto del teléfono

- 1 Desde el modo en espera, seleccione Menú > Agenda.
- 2 Desplácese hasta un contacto  $v$  pulse  $\curvearrowleft$ .

#### Para ir directamente a la lista de contactos

• Desde el modo en espera, mantenga pulsada la tecla  $\left(\overline{2}\right) - \left(\overline{9}\right)$ .

#### Para llamar con la búsqueda **inteligente**

- 1 Desde el modo en espera, pulse  $(\overline{0+}) - (\overline{9})$  para introducir un nombre de contacto o un número de teléfono. Todas las entradas que coinciden con la secuencia de dígitos o letras se muestran en una lista.
- 2 Desplácese hasta un contacto o un número de teléfono y pulse  $\curvearrowright$ .

#### Para activar o desactivar la búsqueda *inteligente*

- 1 Desde el modo en espera, seleccione Menú > Ajustes > ficha Llamadas > Búsqueda inteligente.
- 2 Seleccione una opción.

#### Modificación de la agenda

#### Para añadir información a un contacto de teléfono

- 1 Desde el modo en espera, seleccione Menú > Agenda.
- 2 Desplácese hasta un contacto y seleccione Opcion. > Editar contacto.
- 3 Desplácese entre las fichas y seleccione Añadir o Editar.
- 4 Seleccione una opción y un elemento que modificar o añadir.
- 5 Seleccione Guard.
- Si su suscripción admite el servicio de identificación del emisor de la llamada (CLI), puede asignar una melodía personal y una imagen a cada contacto.

#### Para copiar nombres y números a la agenda

- 1 Desde el modo en espera, seleccione Menú > Agenda.
- 2 Desplácese hasta Añadir contacto y seleccione Opcion. > Opc. avanzadas > Copiar desde SIM.
- 3 Seleccione una opción.

#### <span id="page-30-0"></span>Para copiar nombres y números a la tarieta SIM

- 1 Desde el modo en espera, seleccione Menú > Agenda.
- 2 Desplácese hasta Añadir contacto y seleccione Opcion. > Opc. avanzadas > Copiar a SIM.
- 3 Seleccione una opción.
- Al copiar la agenda del teléfono a la tarjeta SIM, se sustituye toda la información existente de la tarjeta SIM.

#### Para guardar automáticamente nombres y números de teléfono en la tarieta SIM

- 1 Desde el modo en espera, seleccione Menú > Agenda.
- 2 Desplácese hasta Añadir contacto y seleccione Opcion. > Opc. avanzadas > Guard. auto. en SIM.
- 3 Seleccione una opción.

#### Para guardar la agenda en una tarjeta de memoria

- 1 Desde el modo en espera, seleccione Menú > Agenda.
- 2 Desplácese hasta Añadir contacto y seleccione Opcion. > Opc. avanzadas > Copiar en tarj. mem.

### Agenda de la tarjeta SIM

La agenda de la tarieta SIM pueden contener sólo nombres y números. Se guarda en la tarjeta SIM.

#### Para añadir un contacto SIM

- 1 Desde el modo en espera, seleccione Menú > Agenda.
- 2 Vaya a Añadir contacto y seleccione Añadir.
- 3 Introduzca el nombre y seleccione Aceptar.

Llamadas 29

- 4 Introduzca el número y seleccione Aceptar.
- 5 Seleccione un número y añada más información, si está disponible.
- 6 Seleccione Guard.

#### Para llamar a un contacto de la tarieta SIM

- 1 Desde el modo en espera, seleccione Menú > Agenda.
- 2 Desplácese hasta un contacto v pulse  $\curvearrowright$ .

#### Eliminación de los contactos

#### Para eliminar los contactos

- 1 Desde el modo en espera, seleccione Menú > Agenda.
- 2 Desplácese hasta Añadir contacto y seleccione Opcion. > Opc. avanzadas > Elim. todos contac.
- 3 Seleccione una opción.

#### Estado de la memoria

El número de contactos de agenda que puede guardar en el teléfono o en la tarieta SIM depende de la memoria disponible.

#### Para ver el estado de la memoria

- 1 Desde el modo en espera, seleccione Menú > Agenda.
- 2 Desplácese hasta Añadir contacto y seleccione Opcion. > Opc. avanzadas > Estado memoria.

#### Sincronización de la agenda

Sony Ericsson PC Suite está diseñado para que funcione con los siguientes programas:

- Windows Contact (Vista Contacts Manager)
- Windows Calendar (Calendario de Vista)
- Microsoft® Outlook® 2007
- Microsoft Outlook 2003
- Microsoft Outlook 2002
- Microsoft Outlook 2000
- Lotus Notes™ 7
- Lotus Notes 6.5
- Lotus Notes 6
- Lotus Notes 5
- Libreta de direcciones de Windows (Outlook Express)
- Administrador de contactos y calendario de marca registrada de Sony Ericsson PC Suite Para obtener más información, consulte [Sincronización](#page-65-0) en la página [64](#page-65-0).

#### Grupos

Puede crear un grupo de números de teléfonos y direcciones de email desde Contactos a los que enviar mensajes. Consulte [Mensajes](#page-38-2) en la página [37.](#page-38-2) También puede utilizar grupos (con números de teléfono) cuando cree listas de remitentes aceptados. Consulte [Aceptación de](#page-36-0)  [llamadas](#page-36-0) en la página [35](#page-36-0).

#### Para crear un grupo de números y direcciones de email

- 1 Desde el modo en espera, seleccione Menú > Agenda.
- 2 Desplácese hasta Añadir contacto y seleccione Opciones > Grupos.
- 3 Vaya a Nuevo grupo y seleccione Añadir.
- 4 Introduzca un nombre para el grupo y seleccione Continuar.
- 5 Vaya a Nuevo y seleccione Añadir.
- 6 Desplácese hasta cada número de teléfono del contacto o dirección de email que desee marcar y seleccione **Marcar**
- 7 Seleccione Continuar > Listo.

# <span id="page-32-0"></span>Lista de llamadas

Puede ver información sobre llamadas recientes.

#### Para llamar a un número de la lista de llamadas

- 1 Desde el modo en espera, pulse  $\sim$ y desplácese hasta una ficha.
- 2 Desplácese hasta un nombre o un número y pulse  $\curvearrowright$ .

#### Para añadir un número de la lista de llamadas a los contactos de la agenda

- 1 Desde el modo en espera, pulse  $\sim$ y desplácese hasta una ficha.
- 2 Vaya hasta un mensaje y seleccione Guardar.
- 3 Seleccione Añadir contacto para crear un nuevo contacto o seleccione un contacto existente al que añadir el número.

# <span id="page-32-1"></span>Marcación rápida

La marcación rápida le permite seleccionar nueve contactos de la agenda que puede marcar rápidamente. Los contactos de la agenda pueden guardarse en las posiciones del 1 al 9.

Llamadas 31

#### Para añadir los contactos de la agenda a los números de marcación rápida

- 1 Desde el modo en espera, seleccione Menú > Agenda.
- 2 Desplácese hasta Añadir contacto y seleccione Opciones > Marcación rápida.
- 3 Vaya a un número de posición y seleccione Añadir.
- 4 Seleccione un contacto.

#### Para utilizar la marcación rápida

• Desde el modo en espera, introduzca el número de posición y pulse  $\curvearrowright$ .

# <span id="page-33-0"></span>Buzón de voz

Si su suscripción incluye un servicio de contestador, las personas que llamen pueden dejar un mensaje en el buzón de voz cuando no pueda responder a una llamada.

#### Para introducir el número del buzón de voz

- 1 Desde el modo en espera, seleccione Menú > Mensajes > Ajustes > Nº del buzón de voz.
- 2 Introduzca el número y seleccione Aceptar.

#### Para llamar al servicio de buzón de voz

• Desde el modo en espera, mantenga pulsada la tecla  $\overline{(\ )}$ .

# <span id="page-33-1"></span>Control de voz

Al crear comandos de voz, puede utilizar:

- Marcación por voz: llamar a alguien diciendo su nombre.
- Responder y rechazar llamadas cuando utilice un manos libres.

#### Para grabar un comando de voz utilizando la marcación por voz

- 1 Desde el modo en espera, seleccione Menú > Ajustes > ficha General > Control por voz > Marcación por voz > Activar.
- 2 Seleccione Sí > Nuevo comando voz y seleccione un contacto. Si el contacto tiene más de un número, seleccione el número al que desea añadir el comando de voz.
- 3 Grabe un comando de voz como "Juan móvil".
- 4 Siga las instrucciones que aparecen. Espere al tono y diga el comando que desea grabar. El comando de voz se reproducirá.
- 5 Si la grabación suena de forma correcta, seleccione Sí. De lo contrario, seleccione No y repita los pasos 3 y 4.
- 1 Los comandos de voz se guardan sólo en la memoria del teléfono. No se pueden utilizar en otro teléfono.

#### 32 Llamadas

#### Marcación por voz

Puede escuchar el nombre del contacto grabado cuando reciba una llamada de ese contacto.

#### Para utilizar la marcación por voz

- 1 Desde el modo en espera, mantenga pulsada una tecla de volumen.
- 2 Espere el tono y diga un nombre grabado, por ejemplo "Juan móvil". El nombre se reproducirá y se establecerá la llamada.

#### Respuesta de voz

Puede contestar o rechazar llamadas entrantes mediante su voz, cuando utilice un manos libres.

#### Para activar la respuesta de voz y grabar comandos de respuesta de voz

- 1 Desde el modo en espera, seleccione Menú > Ajustes > ficha General > Control por voz > Respuesta de voz > Activar.
- 2 Siga las instrucciones que aparezcan y seleccione Cont. Espere tono y diga "Contestar", u otra palabra mágica.
- 3 Seleccione Sí para aceptar o No para una nueva grabación.
- 4 Siga las instrucciones que aparezcan y seleccione Cont. Espere tono y diga "Ocupado", u otra palabra mágica.
- 5 Seleccione Sí para aceptar o No para una nueva grabación.
- 6 Siga las instrucciones que aparezcan y seleccione Cont.
- 7 Seleccione donde desea que se active su respuesta de voz.

#### Para contestar una llamada mediante comandos de voz

• Diga "Responder".

#### Para rechazar una llamada mediante comandos de voz

• Diga "Ocupado".

## Desvío de llamadas

Puede desviar llamadas, por ejemplo, a un servicio de contestador.

v Cuando se utiliza Restringir llamadas,

algunas opciones de desvío de llamadas no estarán disponibles. Consulte [Marcación restringida](#page-37-0) en la página [36.](#page-37-0)

### Para desviar llamadas

- 1 Desde el modo en espera, seleccione Menú > Ajustes > ficha Llams > Desviar llamadas.
- 2 Seleccione un tipo de llamada y una opción de desvío.
- 3 Seleccione Activar.
- 4 Introduzca el número para desviar las llamadas y seleccione Aceptar.

# <span id="page-35-0"></span>Más de una llamada

Puede gestionar más de una llamada a la vez. Por ejemplo, puede pasar una llamada en curso a llamada en espera, mientras realiza o responde a una segunda llamada. También puede cambiar de una llamada a otra. No se puede responder a una tercera llamada sin finalizar una de las dos primeras.

#### Llamada en espera

Cuando se utiliza la llamada en espera, se oye un pitido continuo al recibir una segunda llamada.

#### Para activar la llamada en espera

• Desde el modo en espera, seleccione Menú > Ajustes > ficha Llams > Gestionar llamadas > Llam. en espera > Activar.

#### Para realizar una segunda llamada

- 1 Durante la llamada, seleccione Opcion. > Retener llamada. De este modo la llamada en curso pasa a llamada en espera.
- 2 Seleccione Opcion. > Añadir llamada.
- 3 Introduzca el número al que desea llamar y pulse  $\sim$ .

#### Para responder a una segunda llamada

• Durante la llamada, pulse  $\sim$ . De este modo la llamada en curso pasa a llamada en espera.

#### Para rechazar una segunda llamada

• Durante la llamada, pulse  $\rightarrow$  v siga con la llamada en curso.

#### Para finalizar una llamada en curso y responder a una segunda llamada

• Durante la llamada, seleccione Sustit. llam. activa.

#### Gestión de dos llamadas de voz

Puede tener llamadas en curso y en espera al mismo tiempo.

#### Para cambiar entre las dos llamadas

• Durante la llamada, pulse  $\curvearrowright$ .

#### Para unir las dos llamadas

• Durante la llamada, seleccione Opcion. > Conferencia.

# **D** Para conectar las dos llamadas

• Durante la llamada, seleccione Opcion. > Transferir llam. Se desconectará de las dos llamadas.

#### 34 Llamadas
#### Para finalizar una llamada en curso y volver a la llamada en espera

• Pulse primero  $\rightarrow$  v después  $\rightarrow$ .

# D Llamadas de conferencia

Con la llamada de conferencia puede unirse a una conversación de hasta cinco personas.

## Para añadir un nuevo participante

- 1 Durante la llamada, seleccione Opcion. > Retener llamada. De este modo las llamadas en conferencia pasan a llamadas en espera.
- 2 Seleccione Opcion. > Añadir llamada.
- 3 Introduzca el número al que desea llamar y pulse  $\curvearrowright$ .
- 4 Seleccione Opcion. > Conferencia para añadir el nuevo participante.
- 5 Repita esta tarea para añadir más participantes.

#### Para quitar un participante

- 1 Seleccione Opcion. > Finalizar llam. de.
- 2 Seleccione el participante que desea quitar.

#### Para mantener una conversación privada

- 1 Durante la llamada, seleccione Opcion. > Hablar con y seleccione al participante con el que desea hablar.
- 2 Para reanudar la llamada de conferencia, seleccione Opcion. > Conferencia.

## Mis números

Puede ver, añadir y editar sus propios números de teléfono.

#### Para comprobar sus números de teléfono

- 1 Desde el modo en espera, seleccione Menú > Agenda.
- 2 Desplácese hasta Añadir contacto y seleccione Opciones > Números especiales > Mis números.
- 3 Seleccione una opción.

#### Aceptación de llamadas

Puede elegir si desea recibir llamadas únicamente de algunos números de teléfono.

Llamadas 35

#### Para añadir números a la lista de remitentes aceptados

- 1 Desde el modo en espera, seleccione Menú > Ajustes > ficha Llams > Gestionar llamadas > Aceptar llamadas > Sólo de la lista.
- 2 Vaya a Nuevo y seleccione Añadir.
- 3 Seleccione un contacto o Grupos.
- Consulte [Grupos](#page-32-0) en la página [31](#page-32-0).

#### Para aceptar todas las llamadas

• Desde el modo en espera, seleccione Menú > Ajustes > ficha Llams > Gestionar llamadas > Aceptar llamadas > Todas.

# Marcación restringida

Puede restringir las llamadas salientes y entrantes. Es necesaria una contraseña de su proveedor de servicios.

 $\bullet$ Si desvía las llamadas entrantes no podrá utilizar algunas opciones de restricción de llamadas.

Opciones de restricción de llamadas Las opciones estándar son:

- Todas salientes: todas las llamadas salientes
- Internac. salientes: todas las llamadas internacionales salientes
- Internac. salie. roam.: todas las llamadas internacionales salientes a excepción de las realizadas al país de origen
- Todas entrantes: todas las llamadas entrantes
- Entrante en roaming: todas las llamadas entrantes cuando se encuentre en el extranjero

## Para restringir llamadas

- 1 Desde el modo en espera, seleccione Menú > Ajustes > ficha Llams > Gestionar llamadas > Restringir llamadas.
- 2 Seleccione una opción.
- 3 Seleccione Activar.
- 4 Introduzca la contraseña y seleccione Aceptar.

#### 36 Llamadas

## Duración y coste de las llamadas

Durante una llamada, se muestra la duración de la misma. Puede comprobar la duración de la última llamada, de las llamadas salientes y el tiempo total de todas las llamadas.

#### Para comprobar la duración de la llamada

• Desde el modo en espera, seleccione Menú > Ajustes > ficha Llamadas > Tiempo y costes > Temporiz. llamada.

# **Presentación u ocultación del** número de teléfono

Puede elegir si desea mostrar u ocultar su número de teléfono cuando realiza una llamada.

## Para ocultar el número de teléfono

- 1 Desde el modo en espera, seleccione Menú > Ajustes > ficha Llamadas > Mostrar/ocultar nº.
- 2 Seleccione Ocultar número.

# **Mensajes**

#### Recibir y guardar mensajes

Será avisado cuando reciba un mensaje. Los mensajes se guardan automáticamente en la memoria del teléfono. Si la memoria del teléfono está llena, podrá eliminar mensajes o guardarlos en la tarjeta de memoria o en la tarjeta SIM.

#### Para guardar un mensaje en una tarjeta de memoria.

• Desde el modo en espera, seleccione Menú > Mensajes > Ajustes > General > Guardar en > Tarjeta memoria.

#### Para guardar un mensaje en la tarieta SIM

- 1 Desde el modo en espera, seleccione Menú > Mensajes y seleccione una carpeta.
- 2 Desplácese hasta un mensaje y seleccione Opcion. > Guardar mensaje.

#### Para ver un mensaje desde la bandeja de entrada

Mensajes 37

- 1 desde el modo en espera, seleccione Menú > Mensajes > Bandeja entrada.
- 2 Desplácese hasta el mensaje y seleccione Ver.

# Mensajes de texto (SMS)

Los SMS también pueden contener imágenes sencillas, efectos de sonido, animaciones y melodías.

#### Antes de utilizar la mensajería

Debe tener un número de centro de servicio. El proveedor de servicios proporciona el número, que normalmente está guardado en la tarjeta SIM. Si el número del centro de servicio no está guardado en la tarjeta SIM, debe introducirlo.

#### Para introducir el número del centro de servicio

- 1 Desde el modo en espera, seleccione Menú > Mensajes > Ajustes > SMS y desplácese hasta Centro de servicio. El número aparece si se ha guardado en la tarjeta SIM.
- 2 Si no se muestra el número, seleccione Editar.
- 3 Vaya a Nuevo centro serv. y seleccione Añadir.
- 4 Introduzca el número, incluido el prefijo internacional "+" y el código del país.
- 5 Seleccione Guard.

## Para escribir y enviar un SMS

- 1 Desde el modo en espera, seleccione Menú > Mensajes > Escribir nuevo > SMS.
- 2 Escriba el mensaje y seleccione Continuar > Buscar en Agenda.
- 3 Seleccione un destinatario y seleccione Enviar.
- ļ Si envía un SMS a un grupo, le cobrarán por cada uno de los miembros. Consulte [Grupos](#page-32-0) en la página [31](#page-32-0).

#### Para copiar y pegar texto en un mensaje SMS

- 1 Cuando escriba el mensaje, seleccione Opcion. > Copiar y pegar.
- 2 Seleccione Copiar todo o Marcar y copiar. Desplácese y marque texto en el mensaje.
- 3 Seleccione Opcion. > Copiar y pegar > Pegar.

#### Para añadir un elemento a un mensaje de texto

- 1 Cuando escriba el mensaje, seleccione Opcion. > Añadir elemento.
- 2 Seleccione una opción y después un elemento.

#### 38 Mensajes

#### Para llamar a un número incluido en un mensaje SMS

• Cuando vea el mensaje, desplácese hasta el número de teléfono y pulse  $\curvearrowright$ .

## Para activar los mensajes largos

- 1 Desde el modo en espera, seleccione Menú > Mensajes > Ajustes > SMS.
- 2 Seleccione Long. máx. disponi. > Máx. disponible.

# Mensajes de imagen (MMS)

Los mensajes MMS pueden contener texto, imágenes, diapositivas, grabación de sonidos, videoclips, firmas y adjuntos. Los mensajes MMS se pueden enviar a teléfonos móviles o a cuentas de email.

## Antes de utilizar los mensajes MMS

Debe definir un perfil de MMS y la dirección del servidor de mensajes. Si no existe ningún perfil MMS o servidor de mensajes, puede recibir todos los ajustes para MMS de forma automática en un mensaje de su operador de red o consultarlos en [www.sonyericsson.com/support](http://www.sonyericsson.com/support).

#### Para seleccionar un perfil MMS

- 1 Desde el modo en espera, seleccione Menú > Mensajes > Ajustes > Mensaje MMS > Perfil MMS.
- 2 Seleccione un perfil.

#### Para definir la dirección del servidor de mensajes

- 1 Desde el modo en espera, seleccione Menú > Mensajes > Ajustes > Mensaje MMS.
- 2 Vaya a Perfil MMS y seleccione Editar.
- 3 Seleccione Opcion. > Editar.
- 4 Vaya a Servidor de mensajes y seleccione Editar.
- 5 Introduzca la dirección y seleccione Aceptar > Guard.

## Para crear y enviar un MMS

- 1 Desde el modo en espera, seleccione Menú > Mensajes > Escribir nuevo > Mensaje MMS.
- 2 Introducir texto. Para añadir elementos al mensaje, pulse , desplácese hasta  $\circledast$  y seleccione un elemento.
- 3 Seleccione Continuar > Buscar en Agenda.
- 4 Seleccione un destinatario y seleccione Enviar.

Mensajes 39

## Recepción de MMS

Puede seleccionar cómo descargar los mensajes MMS. Las opciones estándar cuando descargue mensajes MMS son:

- Siempre: descarga automática.
- Pregunt. en itin.: preguntar si se va a realizar la descarga cuando no se encuentre en la red local.
- No en roaming: no descargar cuando no se encuentre en la red local.
- Preguntar siempre: preguntar si se va a realizar la descarga.
- Desactivar: los nuevos mensajes aparecen en Bandeja entrada.

#### Para establecer la descarga automática

- 1 Desde el modo en espera, seleccione Menú > Mensajes > Ajustes > Mensaje MMS > Descarga automát.
- 2 Seleccione una opción.

## Opciones de mensaje

Puede definir las opciones estándar para todos los mensajes o elegir los ajustes específicos cada vez que envíe un mensaje.

## Para definir opciones de SMS

- 1 Desde el modo en espera, seleccione Menú > Mensajes > Ajustes > SMS.
- 2 Desplácese hasta una opción y seleccione Editar.

#### Para definir opciones de mensaje **MMS**

- 1 Desde el modo en espera, seleccione Menú > Mensajes > Ajustes > Mensaje MMS.
- 2 Desplácese hasta una opción y seleccione Editar.

#### Para definir opciones de mensajes para un mensaje específico

- 1 Cuando el mensaje está listo y se selecciona un destinatario, seleccione Opcion. > Opc. avanzadas.
- 2 Desplácese hasta una opción y seleccione Editar.

# Mensajes de voz

Puede enviar y recibir una grabación de sonido como un mensaje de voz.

Tanto el emisor como el destinatario deben contar con suscripciones que admitan los mensajes MMS.

#### Para grabar y enviar un mensaje de voz

- 1 Desde el modo en espera, seleccione Menú > Mensajes > Escribir nuevo > Mensaje de voz.
- 2 Grabe el mensaje y seleccione Detener > Enviar > Buscar en Agenda.
- 3 Seleccione un destinatario y seleccione Enviar.

#### 40 Mensajes

**D**Email

Puede utilizar en su teléfono funciones de email estándar y su dirección de email del ordenador.

## Antes de utilizar el email

Podrá utilizar el asistente de configuración para comprobar si los ajustes están disponibles para la cuenta de email o puede introducirlos manualmente. También podrá recibir los ajustes en

[www.sonyericsson.com/support](http://www.sonyericsson.com/support).

## Para crear una cuenta de email

- 1 Desde el modo en espera, seleccione Menú > Mensajes > Email > Cuentas.
- 2 Vaya a Nueva cuenta y seleccione Añadir.
- Si introduce los ajustes manualmente, podrá ponerse en contacto con el proveedor de email para obtener más información.

#### Para escribir y enviar un mensaje de email

- 1 Desde el modo en espera, seleccione Menú > Mensajes > Email > Escribir nuevo.
- 2 Seleccione Añadir > Intr. dirección email. Introduzca la dirección de email y seleccione Aceptar.
- 3 Para añadir más destinatarios, desplácese hasta A: y seleccione Editar.
- 4 Desplácese hasta una opción y seleccione Añadir > Intr. dirección email. Introduzca la dirección de email y seleccione Aceptar. Cuando esté listo, seleccione Listo.
- 5 Seleccione Editar e introduzca un asunto. Seleccione Aceptar.
- 6 Seleccione Editar y escriba el texto. Seleccione Aceptar.
- 7 Seleccione Añadir y elija un archivo para adjuntarlo (si desea que se incluya un archivo).
- 8 Seleccione Cont. > Enviar.

## Para recibir y leer un mensaje de email

- 1 Desde el modo en espera, seleccione Menú > Mensajes > Email > Bandeja entrada > Opcion. > Ver nuevos msjes.
- 2 Desplácese hasta el mensaje y seleccione Ver.

## Para guardar un mensaje de email

- 1 Desde el modo en espera, seleccione Menú > Mensajes > Email > Bandeja entrada.
- 2 Desplácese hasta el mensaje y seleccione Ver > Opcion. > Guardar mensaje.

# Mensajes 41

## Para responder a un mensaje de email

- 1 Desde el modo en espera, seleccione Menú > Mensajes > Email > Bandeja entrada.
- 2 Desplácese hasta el mensaje y seleccione Opcion. > Responder.
- 3 Escriba la respuesta y seleccione Aceptar.
- 4 Seleccione Cont. > Enviar.

#### Para ver un adjunto en un mensaje de email

• Cuando vea el mensaje, seleccione Opcion. > Archivos adjuntos > Utilizar > Ver.

#### Para guardar un adjunto en un mensaje de email

• Cuando vea el mensaje, seleccione Opcion. > Archivos adjuntos > Utilizar > Guard.

## Sincronización del email

Podrá sincronizar el email con un Microsoft Exchange Server (Microsoft Outlook). Para obtener más información, consulte [Sincronización](#page-65-0) en la página [64](#page-65-0).

#### Cuenta de email activa

Si tiene varias cuentas de email, puede cambiar cuál de ellas es la activa.

## Para cambiar la cuenta de email activa

- 1 Desde el modo en espera, seleccione Menú > Mensajes > Email > Cuentas.
- 2 Seleccione una cuenta.

## Email push

Puede recibir una notificación en su teléfono desde el servidor de email de que tiene mensajes de email nuevos.

#### Para activar la notificación de correo por conexión automática

• Desde el modo en espera, seleccione Menú > Mensajes > Email > Ajustes > Email push.

# Mis amigos

Puede conectarse e iniciar sesión en el servidor Mis amigos para comunicarse en línea mediante mensajes de chat.

## Antes de utilizar Mis amigos

Si el teléfono no tiene estos ajustes. necesita introducir los ajustes del servidor. El proveedor de servicios podrá proporcionarle la información de los ajustes estándar como:

- Nombre de usuario
- Contraseña
- Dirección del servidor
- Perfil de Internet

#### Para introducir los ajustes del servidor Mis amigos

- 1 Desde el modo en espera, seleccione Menú > Mensajes > Mis amigos > Configurar.
- 2 Desplácese hasta un ajuste y seleccione Añadir.

#### Para iniciar sesión en el servidor Mis amigos

• Desde el modo en espera, seleccione Menú > Mensajes > Mis amigos > Inic. sesión.

#### Para desconectarse del servidor Mis amigos

• Seleccione Opcion. > Desconectar.

## Para añadir un contacto de chat

- 1 Desde el modo en espera, seleccione Menú > Mensajes > Mis amigos > ficha Agenda.
- 2 Seleccione Opcion. > Añadir contacto.

## Para enviar un mensaje de chat

- 1 Desde el modo en espera, seleccione Menú > Mensajes > Mis amigos > ficha Agenda.
- 2 Desplácese hasta un contacto y seleccione Chat.
- 3 Escriba el mensaje y seleccione Enviar.

## Estado

Puede mostrar el estado, por ejemplo, Feliz o Comunica, sólo a sus contactos de la agenda. También podrá mostrar su estado a todos los usuarios en el servidor Mis amigos.

## Para mostrar mi estado

- 1 Desde el modo en espera, seleccione Menú > Mensajes > Mis amigos > Opcion. > Ajustes > Mostrar mi estado.
- 2 Seleccione una opción.

## Para actualizar su estado

- 1 Desde el modo en espera, seleccione Menú > Mensajes > Mis amigos > ficha Mi estado.
- 2 Edite la información.
- 3 Seleccione Opcion. > Guard.

## Grupo de chat

Puede iniciar un grupo de chat el proveedor de servicios, un usuario particular de Mis amigos o usted mismo. Puede guardar grupos de chat, bien guardando una invitación de chat, bien buscando un grupo de chat específico.

## Para crear un grupo de chat

- 1 Desde el modo en espera, seleccione Menú > Mensajes > Mis amigos > ficha Grupos de chat.
- 2 Seleccione Opcion. > Añadir grupo chat > Nuevo grupo de chat.
- 3 Seleccione en la lista las personas a las que desea invitar y seleccione Cont.
- 4 Introduzca un breve texto de invitación y seleccione Cont. > Enviar.

## Para añadir un grupo de chat

- 1 Desde el modo en espera, seleccione Menú > Mensajes > Mis amigos > ficha Grupos de chat > Opcion. > Añadir grupo chat.
- 2 Seleccione una opción.

El historial de la conversación se guarda entre el cierre y el inicio de la sesión para que pueda volver a los mensajes de chat de conversaciones anteriores.

## Para guardar una conversación

- 1 Desde el modo en espera, seleccione Menú > Mensajes > Mis amigos > ficha Conversaciones.
- 2 Participe en una conversación.
- 3 Seleccione Opcion. > Opc. avanzadas > Guardar convers.

# **Información de área y de celda**

La información de área y de celda son SMS relativos, por ejemplo, a informes de tráfico local que se envían a los suscriptores dentro de un área de red determinada.

## Para activar la información de área

- 1 Desde el modo en espera, seleccione Menú > Mensajes > Ajustes > Info. de área.
- 2 Desplácese hasta Recepción y seleccione Editar > Activado.

#### 44 Mensajes

# Reproductor multimedia y de música

Puede escuchar música, libros de audio y podcasts. Utilice Sony Ericsson Media Manager para transferir el contenido a su teléfono.

El software Sony Ericsson Media Manager se incluye en el CD de instalación suministrado con el teléfono y se encuentra disponible también en [www.sonyericsson.com/support.](http://www.sonyericsson.com/support)

## <span id="page-46-0"></span>Transferir contenido al y desde el ordenador

<span id="page-46-1"></span>Sistemas operativos necesarios Necesitará uno de estos sistemas operativos para poder utilizar el software incluido en el CD:

- Microsoft® Windows Vista™ (versiones de 32 bits y 64 bits): Ultimate, Enterprise, Business, Home Premium, Home Basic
- Microsoft Windows XP (Pro y Home). Service Pack 2 o superior

## Para instalar Media Manager

- 1 Encienda el ordenador e inserte el CD. El CD se inicia automáticamente y se abre la ventana de instalación.
- 2 Seleccione un idioma y haga clic en Aceptar.
- 3 Haga clic en Instalar Sony Ericsson Media Manager y siga las instrucciones.

#### Para transferir contenido mediante Media Manager

- 1 Conecte el teléfono a un ordenador con el cable USB compatible con su teléfono.
- 2 Ordenador: Inicio/Programas/ Sony Ericsson/Media Manager.
- 3 Teléfono: seleccione Transf. multimedia.
- No retire el cable USB del teléfono o del ordenador durante la transferencia de archivos, ya que esto podría dañar la tarieta de memoria o la memoria del teléfono.
- 4 Ordenador: espere hasta que el teléfono se muestre en Media Manager.
- 5 Mueva los archivos entre el teléfono y el ordenador en Media Manager.

Para obtener más información sobre la transferencia de archivos, consulte la Ayuda de Media Manager. Haga clic  $en$   $\Omega$ , situado en la esquina superior derecha de la ventana Media Manager.

# Manos libres portátil estéreo

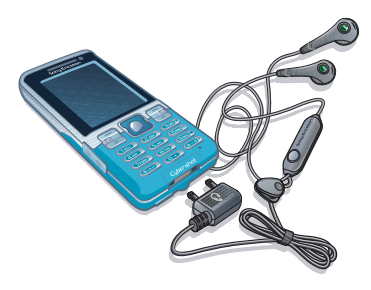

#### Para utilizar el manos libres

• Conecte el manos libres portátil. La música se detiene cuando recibe una llamada y se reanuda cuando ha finalizado la llamada.

# Reproductor de música

#### Para reproducir música

- 1 desde el modo en espera, seleccione Menú > Multimed. > Música.
- 2 Desplácese hasta un título y seleccione Reproducir.

#### Para detener la reproducción de la música

• Pulse la tecla de dirección hacia el centro.

#### Para avanzar rápido o rebobinar

• Mantenga pulsada la tecla  $\circledast$  o  $\circledast$ .

#### Para moverse entre las pistas

• Pulse  $\circledast$  o  $\circledast$ .

#### Para cambiar el volumen

• pulse las teclas de volumen hacia arriba o abajo.

## Navegación por los archivos

La música se guarda y se clasifica.

- Artistas: muestra la música por artista.
- Álbumes: muestra la música por álbum.
- Pistas: muestra todas las pistas de música.
- Listas reprod.: para crear sus propias listas de pistas.
- Libros audio enumera los libros de audio que ha transferido desde el ordenador.
- Podcasts: enumera todos los podcasts.

#### Listas de reproducción

Puede crear listas de reproducción para organizar los archivos de música. Los archivos pueden añadirse a más de una lista de reproducción.

46 Reproductor multimedia y de música **This is the Internet version of the User's guide. © Print only for private use.** Al eliminar una lista de reproducción o un archivo de la lista, no se elimina el archivo de la memoria, sólo la referencia a dicho archivo.

## Para crear una lista de reproducción

- 1 Desde el modo en espera, seleccione Menú > Multimed. y desplácese hasta Música > Listas reprod.
- 2 Vaya a Nueva lista repr. y seleccione Añadir.
- 3 Introduzca un nombre y seleccione Aceptar.
- 4 Desplácese hasta la pista y seleccione Marcar para cada pista que desee añadir.
- 5 Seleccione Añadir para añadir las pistas a la lista de reproducción.

#### Para añadir archivos a una lista de reproducción

- 1 Desde el modo en espera, seleccione Menú > Multimed. y desplácese hasta Música > Listas reprod.
- 2 Seleccione una lista de reproducción.
- 3 Vaya a Añadir música y seleccione Añadir.
- 4 Desplácese hasta la pista y seleccione Marcar para cada pista que desee añadir.
- 5 Seleccione Añadir para añadir las pistas a la lista de reproducción.

#### Para quitar pistas de una lista de reproducción

- 1 Desde el modo en espera, seleccione Menú > Multimed. y desplácese hasta Música > Listas reprod.
- 2 Seleccione una lista de reproducción.
- 3 Desplácese hasta una pista v pulse  $\mathbb{C}$ .

## Para ver la información de una pista

• Desplácese hasta una pista y seleccione Opcion. > Información.

## Libros de audio

Puede escuchar libros de audio que ha transferido a su teléfono desde un ordenador mediante Media Manager.

**I** Es posible que el libro de audio transferido tarde unos minutos en aparecer en la lista de libros de audio disponibles.

## Para reproducir libros de audio

- 1 Desde el modo en espera, seleccione Menú > Multimed. > Música > Libros audio.
- 2 Seleccione un libro de audio.
- 3 Desplácese hasta un capítulo y seleccione Reproducir.
- $\blacksquare$  Los libros de audio con formatos distintos a M4B o los que no tengan capítulos en etiquetas de ID3v2 se pueden encontrar en la carpeta Pistas.

Reproductor multimedia y de música 47 **This is the Internet version of the User's guide. © Print only for private use.**

# PlayNow™

Puede conectarse a PlayNow™ para descargar tonos de llamada, juegos, música, temas y fondos. Puede ver una vista previa o escuchar el contenido antes de su adquisición y de descargarlo al teléfono.

Este servicio no está disponible en todos los países.

#### Antes de utilizar PlayNow™

Debe tener los ajustes necesarios de conexión a Internet en el teléfono. Consulte [Ajustes](#page-61-0) en la página [60](#page-61-0).

#### Para utilizar PlavNow™

- 1 Desde el modo en espera, seleccione Menú > PlayNow™.
- 2 Desplácese por el sitio Web de PlayNow™ y siga las instrucciones para obtener una vista previa del contenido y adquirirlo.

# TrackID™

TrackID™ es un servicio de reconocimiento de música gratuito. Puede buscar títulos de canciones, artistas y nombres de álbumes.

Para obtener más información sobre el coste, consulte al proveedor de servicios.

## Para buscar los datos de la canción

- Cuando esté escuchando una canción por el altavoz, desde el modo en espera, seleccione Menú > Entretenimiento > TrackID™ > Inicio.
- Cuando esté escuchando la radio seleccione Opcion. > TrackID™.

# Música y videoclips en línea

Podrá ver videoclips y escuchar música transmitiéndolos al teléfono desde Internet. Si los ajustes aún no se han introducido en el teléfono, consulte [Ajustes](#page-61-0) en la página [60.](#page-61-0) Para obtener más información, póngase en contacto con su operador de red o visite la página [www.sonyericsson.com/support](http://www.sonyericsson.com/support).

#### Para seleccionar una cuenta de datos para la transmisión

- 1 Desde el modo en espera, seleccione Menú > Ajustes > ficha Conectividad > Ajustes de Streaming > Conectar con:.
- 2 Seleccione la cuenta de datos que desea usar.
- 3 Seleccione Guard.

## Para transmitir música y videoclips

- 1 Desde el modo en espera, seleccione Menú > Internet.
- 2 Seleccione Opcion. > Ir a > Favoritos.
- 3 Seleccione el enlace desde el que desea transmitir.

# Entretenimiento

# Reproductor de vídeo

## Para reproducir vídeos

- 1 desde el modo en espera, seleccione Menú > Multimed. > Vídeo.
- 2 Desplácese hasta un título y seleccione Reproducir.

## Para detener la reproducción del vídeo

• Pulse la tecla de dirección hacia el centro.

# Radio

No utilice el teléfono como radio en aquellos lugares en los que esté prohibido.

#### Para escuchar la radio

- 1 Conecte el manos libres al teléfono.
- 2 Desde el modo en espera, seleccione Menú > Radio.

## Para cambiar el volumen

• Cuando escuche radio, pulse las teclas de volumen arriba o abajo.

#### Para buscar automáticamente las emisoras

• Cuando esté escuchando la radio seleccione Buscar.

#### Para buscar manualmente las emisoras

• Cuando esté escuchando la radio, pulse  $\circledast$  o  $\circledast$ .

## Guardar emisoras

Puede guardar hasta 20 emisoras predefinidas.

## Para guardar las emisoras

- 1 Cuando haya encontrado una emisora de radio, seleccione Opcion. > Guard.
- 2 Diríjase a una posición y seleccione Insertar.

## Para seleccionar emisoras guardadas

- 1 Desde el modo en espera, seleccione Menú > Radio > Opcion. > Canales.
- 2 Seleccione una emisora de radio.

#### Para cambiar entre las emisoras guardadas

• Cuando esté escuchando la radio, pulse  $\circledast$  o  $\circledast$ .

Entretenimiento 49

# Tonos de llamada y melodías

#### Para establecer un tono de llamada

- 1 Desde el modo en espera, seleccione Menú > Aiustes > ficha Sonidos y alertas > Tono de llamada.
- 2 Busque una melodía y selecciónela.

#### Para establecer el volumen del tono de llamada

- 1 Desde el modo en espera, seleccione Menú > Ajustes > ficha Sonidos y alertas > Volumen de timbre.
- 2 Pulse  $\circledcirc$  o  $\circledcirc$  para cambiar el volumen.
- 3 Seleccione Guard.

## Para desactivar el tono de llamada

- Desde el modo en espera, mantenga pulsada la tecla  $(\overline{H-B})$ .
- **I** Esta tecla permite silenciar todos los sonidos, menos el de la alarma.

## Para configurar la alerta por vibración

- 1 Desde el modo en espera, seleccione Menú > Ajustes > ficha Sonidos y alertas > Alerta por vibración.
- 2 Seleccione una opción.

## MusicDJ<sup>™</sup>

Puede componer y editar sus propias melodías para utilizarlas como melodías. Una melodía se compone de cuatro tipos de pistas: Batería, Bajos, Acordes y Acentos. Una pista contiene cierto número de bloques de música. Los bloques se componen de sonidos pregrabados con distintas características. Los bloques están agrupados en Introducción, Estrofa, Estribillo y Solo. Para componer la melodía, debe agregar los bloques de música a las pistas.

#### Para componer una melodía

- 1 desde el modo en espera, seleccione Menú > Entretenimiento > MusicDJ™
- 2 Seleccione si Inser., Copiar o Pegar bloques.
- 3 Utilice  $\circledast$ ,  $\circledast$ ,  $\circledast$  o  $\circledast$  para desplazarse entre los bloques.
- 4 Seleccione Opcion. > Guardar melodía.

## 50 Entretenimiento

# Grabadora de sonido

Puede grabar un recordatorio de voz o un sonido. Los sonidos grabados también pueden establecerse como melodías.

## Para grabar un sonido

• Desde el modo en espera, seleccione Menú > Entretenimiento > Grabar sonido > Grabar.

## Para escuchar una grabación

- 1 desde el modo en espera, seleccione Menú > Organizador > Administr. archivos.
- 2 Vaya a Música y seleccione Abrir.
- 3 Desplácese hasta una grabación y seleccione Repr.

## Juegos

El teléfono incluye juegos cargados previamente. También puede descargar juegos. La mayoría de los juegos contiene una ayuda.

## Para iniciar un juego

- 1 desde el modo en espera, seleccione Menú > Multimedia > Juegos.
- 2 Seleccione un juego.

## Para finalizar un juego

• Pulse  $\leftarrow$ 

# **Aplicaciones**

Puede descargar y ejecutar aplicaciones Java™. También puede ver información o establecer diferentes permisos.

#### Antes de utilizar las aplicaciones Java™

Si los ajustes aún no se han introducido en el teléfono, consulte [Ajustes](#page-61-0) en la página [60.](#page-61-0)

## Para seleccionar una aplicación Java

- 1 desde el modo en espera, seleccione Menú > Organizador > Aplicaciones.
- 2 Seleccione una aplicación.

#### Para ver la información acerca de la aplicación Java

- 1 desde el modo en espera, seleccione Menú > Organizador > Aplicaciones.
- 2 Desplácese hasta una aplicación y seleccione Opcion. > Información.

#### Para establecer permisos para una aplicación Java

- 1 desde el modo en espera, seleccione Menú > Organizador > Aplicaciones.
- 2 Desplácese hasta una aplicación y seleccione Opcion. > Permisos.
- 3 Establezca los permisos.

#### Tamaño de la pantalla para aplicaciones Java

Algunas aplicaciones Java están diseñada para un tamaño de pantalla concreto. Para obtener más información, póngase en contacto con el proveedor de la aplicación.

#### Para establecer el tamaño de pantalla para una aplicación Java

- 1 desde el modo en espera, seleccione Menú > Organizador > Aplicaciones.
- 2 Desplácese hasta una aplicación y seleccione Opcion. > Tamaño pant.
- 3 Seleccione una opción.

#### Perfiles de Internet para aplicaciones Java

Algunas aplicaciones Java necesitan conectarse a Internet para recibir información. La mayoría de las aplicaciones Java utilizan los mismos ajustes de Internet que su navegador Web.

# Internet

#### Para comenzar a navegar

- 1 Desde el modo en espera, seleccione Menú > Internet.
- 2 Seleccione Opcion. > Ir a.
- 3 Seleccione una opción.
- 0 Si la conexión a Internet no funciona, consulte [Ajustes](#page-61-0) en la página [60](#page-61-0)  o póngase en contacto con su operador.

## Para salir del navegador

• Mientras navega por Internet, seleccione Opcion. > Salir del navegad.

#### Favoritos

Puede crear y editar favoritos como enlaces rápidos a las páginas Web favoritas.

#### Para crear un favorito

- 1 Mientras navega por Internet, seleccione Opcion. > Herramientas > Añadir favorito.
- 2 Introduzca un título y una dirección. Seleccione Guard.

## 52 Internet

## Para seleccionar un favorito

- 1 Desde el modo en espera, seleccione Menú > Internet.
- 2 Seleccione Opcion. > Ir a > Favoritos.
- 3 Vaya hasta un favorito y seleccione Ir a.

## Páginas del historial

Puede ver las páginas Web por las que ha navegado.

## Para ver las páginas del historial

• Desde el modo en espera, seleccione Menú > Internet > Opcion. > Ir a > Historial.

#### Para utilizar la vista panorámica y el zoom en una página Web

- 1 Mientras navega por Internet, pulse  $(\overline{H-B})$ .
- 2 Utilice la tecla de dirección para mover el marco.
- 3 Pulse Zoom.
- 4 Para volver a la vista panorámica, pulse  $(\overline{H-B})$ .
- Para utilizar la vista panorámica y el v zoom, necesita desactivar Smart-fit.

## Para desactivar Smart-Fit

• Mientras navega por Internet, seleccione Opcion. > Opc. avanzadas > Smart-Fit > Desactivado.

#### Para realizar una llamada mientras navega

• Mientras navega por Internet, pulse  $\sim$ .

#### Para guardar una foto de una página Web

- 1 Mientras navega por Internet, seleccione Opcion. > Herramientas > Guardar imagen.
- 2 Seleccione una foto.

## Para buscar texto en una página Web

- 1 Mientras navega por Internet, seleccione Opcion. > Herramientas > Buscar en la página.
- 2 Escriba el texto y pulse Buscar.

## Para enviar una enlace

- 1 Mientras navega por Internet, seleccione Opcion. > Herramientas > Enviar enlace.
- 2 Seleccione un método de transferencia.
- . Asegúrese de que el dispositivo receptor admite el método de transferencia que seleccione.

Internet 53

## Seguridad y certificados de Internet

El teléfono admite navegación segura. Algunos servicios de Internet, como los servicios bancarios, requieren certificados en su teléfono. Puede que el teléfono ya contenga certificados cuando lo haya adquirido o bien puede descargar certificados nuevos.

## Para ver los certificados en el teléfono

• Desde el modo en espera, seleccione Menú > Ajustes > ficha General > Seguridad > Certificados.

# <span id="page-55-0"></span>Documentos Web

Puede suscribirse a contenido actualizado con frecuencia o descargarlo, por ejemplo noticias, podcasts o fotos, mediante el uso de documentos Web.

#### Para añadir nuevo contenido a una página Web

- 1 Cuando navegue por una página de Internet que tenga documentos Web, que se indica mediante el icono **R** seleccione Opcion. > Documentos Web.
- 2 Desplácese hasta el documento y seleccione Marcar para cada documento que desee añadir.
- 3 Seleccione Opcion. > Continuar.

#### Para descargar contenido a través de los documentos

- 1 desde el modo en espera, seleccione Menú > Multimedia > Docum. Web.
- 2 Desplácese hasta un documento  $v$  seleccione Ver o  $\blacktriangleright$ .
- 3 Seleccione un encabezado para expandirlo.
- 4 Seleccione un icono según el contenido, **para abrir una página Web, FL** para descargar un podcast de audio, **E B** para descargar un podcast de  $\overline{v}$ ídeo o  $\Box$  para descargar una foto.
- También puede suscribirse a contenido y descargarlo en un ordenador a través de documentos mediante el uso de Sony Ericsson Media Manager. A continuación puede transferir el contenido a su teléfono. Consulte [Transferir contenido al y desde el](#page-46-0)  [ordenador](#page-46-0) en la página [45](#page-46-0).

#### Actualización de documentos Web Puede actualizar manualmente los documentos o programar las actualizaciones. Cuando existen actualizaciones, **ar** aparece en la pantalla.

#### 54 Internet

#### Para programar actualizaciones de documentos Web

- 1 desde el modo en espera, seleccione Menú > Multimedia > Docum. Web.
- 2 Vaya hasta un documento y seleccione Opcion. > Programa actualiz.
- 3 Seleccione una opción.
- $\bullet$ Las actualizaciones frecuentes pueden resultar costosas.

#### Para actualizar los documentos Web manualmente

- 1 desde el modo en espera, seleccione Menú > Multimedia > Docum. Web.
- 2 Vaya hasta un documento y seleccione Opcion. > Actualizar.
- 3 Seleccione una opción.

#### Documentos Web en modo en espera

Puede mostrar nuevas actualizaciones en la pantalla en modo en espera.

#### Para mostrar documentos Web en modo en espera

- 1 desde el modo en espera, seleccione Menú > Multimedia > Docum. Web.
- 2 Desplácese hasta un documento y seleccione Opcion. > Ajustes > Teletipo en espera > Mostrar en espera.

#### Para acceder a documentos Web desde el modo en espera

- 1 Desde el modo en espera, seleccione Teletip.
- 2 Para obtener más información sobre un documento, pulse  $\circledast$  o  $\circledast$  para desplazarse hasta un encabezado y seleccione Ir a.

#### Podcasts

Los podcasts son archivos, por ejemplo, programas de radio o contenido de vídeo, que puede descargar y reproducir. Para suscribirse a los podcasts y descargarlos se utilizan los documentos Web.

#### Para acceder a los podcasts de audio

• Desde el modo en espera, seleccione Menú > Multimedia > Música > Podcasts.

#### Para acceder a los podcasts de vídeo

• Desde el modo en espera, seleccione Menú > Multimedia > Vídeo > Podcasts.

#### Base de fotos

Puede suscribirse a la Base de fotos y descargar fotos. Para empezar a utilizar la Base de fotos, consulte [Documentos Web](#page-55-0) en la página [54](#page-55-0).

## Para acceder a la Base de fotos

• Desde el modo en espera, seleccione Menú > Multimedia > Foto > Base de fotos.

# GPS

Su teléfono está equipado con un receptor de GPS que utiliza señales por satélite para calcular su ubicación.

Algunas funciones de GPS utilizan Internet.

# Utilización del GPS

Cuando utilice las funciones que requieran el receptor GPS para localizar su ubicación, cerciórese de que se encuentra en un lugar a cielo abierto. Si no consigue localizar su ubicación al cabo de unos minutos, desplácese hasta otro lugar. Para facilitar la búsqueda, mantenga el teléfono sujeto y no cubra la antena GPS.

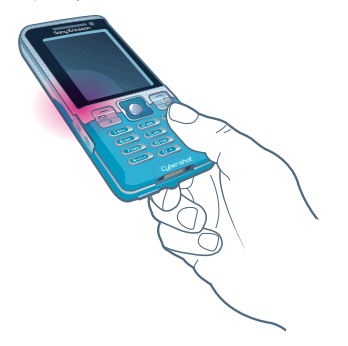

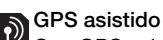

Con GPS asistido (A-GPS) se tarda menos tiempo en calcular la ubicación.

Póngase en contacto con su operador de red para obtener más información.

# Saoogle Maps™ para móvil

Google Maps™ permite ver fotos de satélite y mapas, encontrar ubicaciones y calcular rutas.

## Para utilizar Google Maps

• desde el modo en espera, seleccione Menú > Servicios ubicación > Google Maps.

## Para ver la ayuda de Google Maps

• Cuando utilice Google Maps, seleccione Opcion. > Ayuda.

## ndicaciones durante la conducción

Wayfinder Navigator<sup>™</sup> le guía a su destino mediante instrucciones de voz. El teléfono incluye una versión de prueba gratuita de tres meses de Wayfinder Navigator.

Sony Ericsson no garantiza la exactitud de ninguno de los servicios de dirección incluidos, entre otros, los servicios de navegación vuelta a vuelta.

#### Para iniciar Wayfinder Navigator

• desde el modo en espera, seleccione Menú > Servicios ubicación > Navegación.

# Más funciones GPS

#### Ubicaciones guardadas

Todas las ubicaciones guardadas se encuentran en Mis favoritos.

## Para guardar la ubicación actual

- 1 Desde el modo en espera, seleccione Menú > Servicios ubicación > Mis favoritos > Añadir nuevo lugar.
- 2 Seleccione Editar e introduzca el título. Seleccione Aceptar.
- 3 Vaya a Descripción: y seleccione Añadir. Introduzca la descripción y seleccione Aceptar.
- 4 Desplácese hasta Posición: y seleccione Añadir > Posición actual.

## Para ver una ubicación guardada

- 1 desde el modo en espera, seleccione Menú > Servicios ubicación > Mis favoritos.
- 2 Desplácese hasta una ubicación y seleccione Ir a.

Cuando utilice Google Maps puede pulsar para acceder a sus ubicaciones favoritas.

## Información sobre el estado

Después de encontrar su ubicación, puede ver qué satélites están disponibles y obtener información sobre su velocidad y altitud en ese momento.

## Para ver el estado del GPS

- 1 desde el modo en espera, seleccione Menú > Servicios ubicación > Información estado.
- 2 Desplácese por las fichas.

Solicitudes de ubicación Es posible que algunos servicios externos le soliciten su ubicación.

#### Para cambiar los permisos para servicios externos

- 1 Desde el modo en espera, seleccione Menú > Servicios ubicación > Ajustes > Privacidad.
- 2 Seleccione una opción.

## Desactivación del GPS.

El receptor GPS se desactiva automáticamente cuando deja de usarse, aunque también puede desactivarlo manualmente. De este modo no se gasta batería al utilizar funciones que no necesitan el receptor GPS para localizar la ubicación.

GPS 57

#### Para activar o desactivar el GPS manualmente

- 1 desde el modo en espera, seleccione Menú > Servicios ubicación > Ajustes.
- 2 Seleccione una opción.

## **Rastreador**

Tracker es una aplicación deportiva basada en GPS que le permite mantener un seguimiento de la velocidad, la distancia, la ruta y el consumo de energía durante el entrenamiento.

La información proporcionada por la aplicación Tracker es aproximada. Sony Ericsson no suscribe garantía de ningún tipo con respecto a la precisión de la aplicación Tracker. Cualquier problema de salud o de forma física serio deberá consultarse con un profesional sanitario.

Puede basar el entrenamiento en el tiempo que desea entrenar o en la distancia que desea recorrer. Además, puede basarlo en una ruta de entrenamiento anterior con datos GPS.

#### Para iniciar una sesión de entrenamiento

- 1 Desde el modo en espera, seleccione Menú > Servicios ubicación > Tracker > Iniciar entrenamiento.
- 2 Seleccione un tipo de entrenamiento.
- 3 Desplácese a un elemento, seleccione Editar e introduzca los datos.
- 4 Seleccione Listo para guardarlos.
- 5 Seleccione Iniciar para iniciar el entrenamiento.

#### Para comparar los resultados durante el entrenamiento

- 1 Desde el modo en espera, seleccione Menú > Servicios ubicación > Tracker > Iniciar entrenamiento.
- 2 Seleccione Basado en ruta.
- 3 Desplácese hasta Ruta:, seleccione Editar y elija una ruta.
- 4 Vaya a Comparar en directo y seleccione Editar.
- 5 Desplácese hasta el resultado con el que desee realizar la comparación y seleccione Comparar.
- 6 Seleccione Listo y después Iniciar.

#### Para cambiar entre las vistas de entrenamiento

• Durante una sesión de entrenamiento, pulse  $\circledcirc$  o  $\circledcirc$  para ver la información sobre la duración del entrenamiento, el avance y la comprobación con la sesión anterior.

#### Para terminar una sesión de entrenamiento manualmente

• Durante una sesión de entrenamiento, seleccione Pausa > Fin.

## Resultados

El resultado del entrenamiento se muestra una vez que ha finalizado la sesión. Puede ver los resultados anteriores en cualquier momento y compararlos si cuentan con datos GPS.

#### Para ver el resultado de un entrenamiento

• Desde el modo en espera, seleccione Menú > Servicios ubicación > Tracker > Resultados. Si ha utilizado etapas, pulse  $\circledcirc$  o  $\circledcirc$  para ver los resultados por etapas.

### Para comparar resultados

- 1 Desde el modo en espera, seleccione Menú > Servicios ubicación > Tracker > Resultados.
- 2 Desplácese hasta un resultado y seleccione Opcion. > Comparar.
- 3 Seleccione un resultado con el que realizar la comparación.

## Consumo de energía

Para calcular y ver el consumo de energía de una sesión, primero debe definir su perfil personal. Puede ver el consumo de energía en la vista de resultados.

## Para definir el perfil personal

- 1 Desde el modo en espera, seleccione Menú > Servicios ubicación > Tracker > Ajustes > Perfil personal.
- 2 Seleccione un elemento, introduzca los datos y pulse Aceptar.
- 3 Una vez que haya terminado, seleccione Opcion. > Guardar perfil.

## Para activar el consumo de energía

• Desde el modo en espera, seleccione Menú > Servicios ubicación > Tracker > Ajustes > Consumo de energía > Activar.

GPS 59

# Conectividad

# <span id="page-61-0"></span>**Ajustes**

Antes de que se sincronice con un servicio de Internet, utilice Internet, PlayNow™, Mis amigos, Java, MMS, email y blog con imágenes que requieran que disponga de los ajustes en el teléfono.

Si todavía no hay ningún ajuste introducido, podrá descargarlos mediante el asistente de configuración o visitando [www.sonyericsson.com/support](http://www.sonyericsson.com/support).

#### Para descargar los ajustes mediante el asistente de configuración

- 1 Desde el modo en espera, seleccione Menú > Ajustes > ficha General > Asistente de config. > Descarga de ajustes.
- 2 Siga las instrucciones que aparecen.
- Consulte con el operador de red o con el proveedor de servicios para obtener más información.

#### Para descargar los ajustes a través de un ordenador

- 1 Vaya a [www.sonyericsson.com/support](http://www.sonyericsson.com/support).
- 2 Siga las instrucciones de la pantalla.

# Nombre del teléfono

Puede introducir un nombre para su teléfono que se mostrará a los demás dispositivos cuando utilice, por ejemplo, la tecnología inalámbrica Bluetooth.

## Para introducir un nombre de teléfono

- 1 Desde el modo en espera, seleccione Menú > Ajustes > ficha Conectividad > Nombre del teléfono.
- 2 Introduzca el número de teléfono y seleccione Aceptar.

# Bluetooth

La función Bluetooth posibilita la conexión inalámbrica con otros dispositivos Bluetooth. Podrá, por ejemplo:

- Conectarse a dispositivos manos libres.
- Conectarse a varios dispositivos al mismo tiempo.
- Conectarse a ordenadores y acceder a Internet.
- Intercambiar elementos y jugar con múltiples jugadores.

#### Le recomendamos una cobertura de

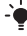

 $\geq$  10 metros (33 pies), sin objetos sólidos en medio, para la comunicación de Bluetooth.

## 60 Conectividad

#### Antes de utilizar la tecnología inalámbrica Bluetooth

Deberá activar la función Bluetooth para comunicarse con otros dispositivos. También deberá asociar su teléfono a otros dispositivos Bluetooth.

## Para activar la función Bluetooth en

- Desde el modo en espera, seleccione Menú > Ajustes > ficha Conectividad > Bluetooth > Activar.
- Compruebe que el dispositivo con el que . desea asociar el teléfono tiene la función Bluetooth activada y que la visibilidad Bluetooth está activada.

#### Para recibir un elemento

- 1 Desde el modo en espera, seleccione Menú > Ajustes > ficha Conectividad > Bluetooth > Activar.
- 2 Cuando reciba un elemento, siga las instrucciones que aparecen.

#### Para vincular el teléfono con un dispositivo

- 1 Desde el modo en espera, seleccione Menú > Ajustes > ficha Conectividad > Bluetooth > Mis dispositivos.
- 2 Desplácese hasta Nuevo dispositivo y seleccione Añadir para buscar los dispositivos disponibles.
- 3 Seleccione un dispositivo.
- 4 Introduzca un código de acceso, si fuera necesario.

#### Para permitir la conexión con el teléfono

- 1 Desde el modo en espera, seleccione Menú > Ajustes > ficha Conectividad > Bluetooth > Mis dispositivos.
- 2 Seleccione un dispositivo de la lista.
- 3 Seleccione Opcion. > Permitir conexión.
- 4 Seleccione Preguntar siempre o Permitir siempre.
- Esto sólo es posible con dispositivos que . precisan acceso a un servicio seguro.

## Conectividad 61

#### Para asociar por primera vez el teléfono con un manos libres **Bluetooth**

- 1 Desde el modo en espera, seleccione Menú > Ajustes > ficha Conectividad > Bluetooth > Manos libres.
- 2 Desplácese hasta un dispositivo y seleccione Sí.
- 3 Introduzca un código de acceso, si fuera necesario.

#### Para vincular el teléfono con más de un manos libres Bluetooth

- 1 Desde el modo en espera, seleccione Menú > Ajustes > ficha Conectividad > Bluetooth > Manos libres > Mi manos libres > Nuevo manos libr.
- 2 Seleccione un dispositivo de la lista.
- 3 Introduzca un código de acceso, si fuera necesario.

#### Ahorro de energía

Puede ahorrar energía de la batería con la función Ahorro de energía. Sólo se podrá conectar con un dispositivo Bluetooth cada vez si está usando la función de ahorro de energía. Deberá desactivar esta función si desea conectarse a más de un dispositivo Bluetooth a la vez.

#### Para activar la función de ahorro de energía

• Desde el modo en espera, seleccione Menú > Ajustes > ficha Conectividad > Bluetooth > Ahorro de energía > Activar.

#### Transferencia de sonido desde y hacia un manos libres Bluetooth Puede transferir el sonido desde y hacia un manos libres Bluetooth mediante una tecla del teléfono o del manos libres.

## Para transferir sonido

- 1 Desde el modo en espera, seleccione Menú > Ajustes > ficha Conectividad > Bluetooth > Manos libres > Llamada entrante.
- 2 Seleccione una opción. En teléfono transfiere sonido al teléfono. En manos libres transfiere sonido al manos libres.

#### Para transferir sonidos durante las llamadas

- 1 Durante una llamada, seleccione Sonido.
- 2 Seleccione una opción de la lista.

# Utilización del cable USB

Puede conectar el teléfono a un ordenador con el cable USB para transferir archivos, sincronizar y utilizar el teléfono como módem. Para obtener más información, consulte la sección Empezar en

[www.sonyericsson.com/support](http://www.sonyericsson.com/support).

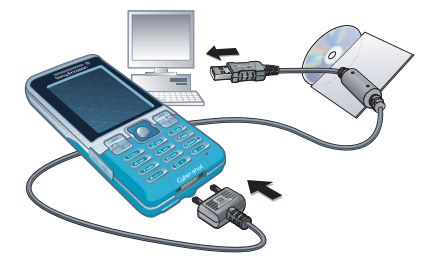

Antes de que utilice el cable USB Consulte [Sistemas operativos](#page-46-1)  [necesarios](#page-46-1) en la página [45](#page-46-1).

Utilice solamente un cable USB que sea compatible con el teléfono. No retire el cable USB del teléfono o del equipo durante la transferencia de archivos, ya que esto podría dañar la memoria del teléfono o la tarjeta de memoria.

#### Para desconectar con seguridad el cable USB

- 1 Haga clic con el botón derecho del ratón en el icono de disco extraíble en el Explorador de Windows.
- 2 Seleccione Expulsar.
- 3 Desconecte el cable USB cuando se muestre el siguiente mensaje en el teléfono: La sesión de almacenamiento masivo ha finalizado. Ahora puede extraer el cable USB de forma segura.

## Arrastrar y soltar contenido

Podrá arrastrar y soltar contenido entre el teléfono o la tarieta de memoria y un ordenador en el Explorador de Windows de Microsoft.

#### Para arrastrar y soltar contenido

- 1 Conecte su teléfono con un ordenador a través del cable USB.
- 2 Teléfono: seleccione Transf. multimedia. El teléfono permanecerá activo durante la transferencia de archivos.
- 3 Ordenador: espere hasta que aparezca un icono de dispositivo externo en Mi PC y, a continuación, haga doble clic para abrirlo. La memoria del teléfono y la tarjeta de memoria se mostrarán como discos externos.

4 Arrastre y suelte los archivos seleccionados entre el teléfono y el ordenador.

# <span id="page-65-0"></span>Sincronización

Puede sincronizar de dos maneras distintas:

- Puede utilizar el cable USB o la tecnología inalámbrica Bluetooth para sincronizar la agenda del teléfono, las citas, los favoritos, las tareas y las notas con un programa de ordenador como Microsoft Outlook.
- Puede sincronizarse con un servicio de Internet mediante SyncML™ o Microsoft Exchange Server utilizando Microsoft Exchange ActiveSync™. Para obtener más información, consulte la sección Empezar en [www.sonyericsson.com/support](http://www.sonyericsson.com/support).

Utilice sólo uno de los métodos de sincronización a la vez con el teléfono.

Sincronización mediante un ordenador Antes de sincronizar necesita instalar Sony Ericsson PC Suite.

**I** El software de Sony Ericsson PC Suite está incluido en el CD que acompaña al teléfono y está disponible también en la página [www.sonyericsson.com/support.](http://www.sonyericsson.com/support) Consulte [Sistemas operativos](#page-46-1)  [necesarios](#page-46-1) en la página [45.](#page-46-1)

## Para instalar Sony Ericsson PC Suite

- <span id="page-65-1"></span>1 Encienda el ordenador e inserte el CD. El CD se inicia automáticamente y se abre la ventana de instalación.
- 2 Seleccione un idioma y haga clic en Aceptar.
- 3 Haga clic en Instalar Sony Ericsson PC Suite y siga las instrucciones de la pantalla.

## Para sincronizar mediante PC Suite

- 1 Ordenador: inicie PC Suite desde Inicio/Programas/Sony Ericsson/ PC Suite.
- 2 Siga las instrucciones que aparecen en PC Suite acerca de cómo conectarse.
- 3 Teléfono: seleccione Mod. Teléfono.
- 4 Ordenador: cuando aparezca un aviso en el que se le informe de que Sony Ericsson PC Suite ha encontrado su teléfono, puede iniciar la sincronización.
- Para obtener más información, consulte la sección de la ayuda de Sony Ericsson PC Suite una vez tenga instalado el software en el ordenador.

## 64 Conectividad

#### Sincronización mediante un servicio de Internet

Puede sincronizar en línea mediante SyncML o Microsoft Exchange ActiveSync. Si los ajustes de Internet no se han introducido en el teléfono, consulte [Ajustes](#page-61-0) en la página [60.](#page-61-0)

## SyncML

Puede sincronizar datos remotos e información personal mediante SyncML.

#### Antes de sincronizar mediante SyncML

Deberá introducir los ajustes de la sincronización SyncML y registrar una cuenta de sincronización en línea con un proveedor de servicios. Ajustes necesarios:

- Dirección de servidor: URL del servidor
- Nombre base datos: base de datos con la que sincronizar

## Para introducir los ajustes de SyncML

- 1 desde el modo en espera, seleccione Menú > Organizador > Sincronización.
- 2 Desplácese hasta Nueva cuenta y seleccione Añadir > SyncML.
- 3 Introduzca un nombre para la cuenta nueva y seleccione Cont.
- 4 Seleccione Dirección de servidor. Introduzca la información necesaria y seleccione Aceptar.
- 5 Introduzca el Nombre de usuario y la Contraseña, si fuera necesario.
- 6 Desplácese hasta la ficha Aplicaciones y marque las aplicaciones que desea sincronizar.
- 7 Desplácese hasta la ficha Ajustes aplicación y seleccione una aplicación.
- 8 Seleccione Nombre base datos e introduzca la información requerida.
- 9 Desplácese hasta la ficha Avanzados para introducir ajustes adicionales para la sincronización y seleccione Guard.

## Para sincronizar mediante SyncML

- 1 desde el modo en espera, seleccione Menú > Organizador > Sincronización.
- 2 Desplácese hasta una cuenta y seleccione Iniciar.

## Microsoft Exchange ActiveSync

Puede acceder y sincronizar la información de intercambio corporativa como email, agenda y entradas del calendario con un servidor Microsoft Exchange Server con Microsoft Exchange ActiveSync.

Si desea obtener más información sobre los ajustes de sincronización, póngase en contacto con el administrador de TI.

#### Antes de sincronizar mediante Microsoft Exchange ActiveSync

Deberá introducir los ajustes de Microsoft Exchange ActiveSync para acceder a Microsoft Exchange Server. Ajustes necesarios:

- Dirección de servidor: URL del servidor
- Dominio: dominio de servidor
- Nombre de usuario: nombre de usuario de la cuenta
- Contraseña: contraseña de la cuenta

Antes de empezar la sincronización con Exchange ActiveSync debe introducir la zona horaria correcta del teléfono.

#### Para introducir los ajustes de Microsoft Exchange ActiveSync

- 1 desde el modo en espera, seleccione Menú > Organizador > Sincronización.
- 2 Desplácese hasta Nueva cuenta y seleccione Añadir > Exchange ActiveSync.
- 3 Introduzca un nombre para la cuenta nueva y seleccione Cont.
- 4 Introduzca los ajustes necesarios.
- 5 Desplácese hasta las fichas para introducir ajustes adicionales.
- 6 Seleccione Guard.

#### Para sincronizar mediante Microsoft Exchange ActiveSync

- 1 desde el modo en espera, seleccione Menú > Organizador > Sincronización.
- 2 Desplácese hasta una cuenta y seleccione Iniciar.

## 66 Conectividad

# Servicio de actualización

Puede actualizar el teléfono con el software más reciente. No pierda la información personal o del teléfono.

Existen dos maneras de actualizar el teléfono:

- Por el aire a través del teléfono
- Mediante el cable USB que se suministra y un equipo conectado a Internet
- El Servicio de actualización requiere acceso a datos como GPRS, 3G o HSDPA.

#### Antes de utilizar el Servicio de actualización

Si los ajustes no se han introducido en el teléfono, consulte [Ajustes](#page-61-0) en la página [60.](#page-61-0)

## Para cambiar los ajustes de Internet

• Desde el modo en espera, seleccione Menú > Ajustes > ficha General > Servicio actualización > Ajustes > Ajustes de Internet.

## Para ver el software actual del teléfono

- 1 Desde el modo en espera, seleccione Menú > Ajustes > ficha General > Servicio actualización.
- 2 Seleccione Versión de software.

#### Para utilizar el Servicio de actualización mediante el teléfono

- 1 Desde el modo en espera, seleccione Menú > Ajustes > ficha General > Servicio actualización.
- 2 Seleccione Buscar actualización y siga las instrucciones que aparecen.

## Para utilizar el Servicio de actualización mediante un cable USB

- 1 Vaya a [www.sonyericsson.com/support](http://www.sonyericsson.com/support) o haga clic en el Servicio de actualización de Sony Ericsson en el software de PC Suite si lo tiene instalado en el ordenador. Consulte [Para instalar Sony Ericsson PC Suite](#page-65-1) en la página [64.](#page-65-1)
- 2 Seleccione una región y un país.
- 3 Siga las instrucciones de la pantalla.

## Para definir un recordatorio para utilizar el Servicio de actualización

- 1 Desde el modo en espera, seleccione Menú > Ajustes > ficha General > Servicio actualización > Ajustes > Recordatorio.
- 2 Seleccione una opción.

# Más funciones

# Modo avión

En Modo avión los transmisores de red y radio se apagan para evitar posibles interferencias con equipos delicados.

Cuando el menú Modo avión está activado se le pedirá que seleccione un modo la próxima vez que encienda el teléfono:

- Modo Normal: con todas las funciones
- Modo avión: con funciones limitadas
- Puede utilizar la función Bluetooth en modo avión.

## Para activar el menú Modo avión

• Desde el modo en espera, seleccione Menú > Ajustes > ficha General > Modo avión > Mostrar al inicio.

## Para seleccionar el modo avión

- 1 Cuando el menú Modo avión esté activado, apague el teléfono.
- 2 Encienda el teléfono y seleccione Modo avión.

# Gestor de archivos

Puede utilizar el gestor de archivos para administrar archivos guardados en la memoria del teléfono o en una tarjeta de memoria.

## Gestión de archivos

Puede mover y copiar archivos entre el teléfono, un ordenador y una tarjeta de memoria. Consulte [Transferir](#page-46-0)  [contenido al y desde el ordenador](#page-46-0) en la página [45](#page-46-0). Los archivos se guardan primero en la tarjeta de memoria y después en la memoria del teléfono. Los archivos no reconocidos se guardan en la carpeta Otros.

. No está autorizado a intercambiar material protegido por copyright. Un archivo protegido tiene un icono ...

Puede crear subcarpetas para mover o copiar los archivos en ellas. Puede seleccionar más de un archivo o todos los archivos en una carpeta al mismo tiempo para todas las carpetas excepto para Juegos y Aplicaciones.

Si la memoria está llena, elimine algunos contenidos para liberar espacio.

## Fichas del Gestor de archivos

El administrador de archivos se divide en tres fichas y los iconos indican dónde se han guardado los archivos.

#### Para ver información sobre los archivos

- 1 desde el modo en espera, seleccione Menú > Organizador > Administr. archivos.
- 2 Busque un archivo y seleccione Opcion. > Información.

#### Para utilizar un archivo en el Gestor de archivos

- 1 desde el modo en espera, seleccione Menú > Organizador > Administr. archivos.
- 2 Busque un archivo y seleccione Opcion. > Gestionar archivo > Mover.
- 3 Seleccione Tarjeta de memoria o Teléfono.
- 4 Abra una carpeta.
- 5 Seleccione Pegar.

#### Para seleccionar más de un archivo de una carpeta

- 1 desde el modo en espera, seleccione Menú > Organizador > Administr. archivos.
- 2 Desplácese hasta una carpeta y seleccione Abrir.
- 3 Seleccione Opcion. > Marcar > Marcar varios.
- 4 Desplácese hasta el archivo y seleccione Marcar para cada archivo que desee marcar.

# Alarmas

Puede establecer un sonido o la radio como señal de alarma. La alarma también suena si el teléfono está apagado. Cuando la alarma suene podrá silenciarla o desactivarla.

## Para establecer la alarma

- 1 desde el modo en espera, seleccione Menú > Organizador > Config. Alarma.
- 2 Desplácese hasta una alarma y seleccione Editar.
- 3 Vaya a Hora: y seleccione Editar.
- 4 Introduzca una hora y seleccione Aceptar > Guard.

## Para establecer la alarma recurrente

- 1 desde el modo en espera, seleccione Menú > Organizador > Config. Alarma.
- 2 Desplácese hasta una alarma y seleccione Editar.
- 3 Vaya a Intervalo repetición: y seleccione **Editar**
- 4 Desplácese hasta un día y seleccione **Marcar**
- 5 Para seleccionar otro día, desplácese hasta el que desee y seleccione Marcar.
- 6 Seleccione Listo > Guard.

## Para establecer la señal de la alarma

- 1 desde el modo en espera, seleccione Menú > Organizador > Config. Alarma.
- 2 Desplácese hasta una alarma y seleccione Editar.
- 3 Desplácese hasta la ficha  $\Box$ .
- 4 Vaya a Señal de alarma: y seleccione Editar.
- 5 Busque y seleccione una señal de alarma. Seleccione Guard.

## Para silenciar la alarma

- Cuando suene la alarma, pulse cualquier tecla.
- Para que la alarma vuelva a sonar, seleccione Aplazar.

## Para apagar la alarma

• Cuando suene la alarma, pulse cualquier tecla y seleccione **Desactivar** 

### Para cancelar la alarma

- 1 desde el modo en espera, seleccione Menú > Organizador > Config. Alarma.
- 2 Desplácese hasta una alarma y seleccione Desactivar.

#### La alarma en modo silencio

Puede establecer la alarma para que no suene cuando el teléfono esté en modo silencioso.

#### Para establecer que la alarma suene o no en modo silencioso

- 1 desde el modo en espera, seleccione Menú > Organizador > Config. Alarma.
- 2 Desplácese hasta una alarma y seleccione Editar.
- 3 Desplácese hasta la ficha  $\Box$ .
- 4 Vaya a Modo Silencioso y seleccione Editar.
- 5 Seleccione una opción.

## 70 Más funciones
## <span id="page-72-0"></span>Calendario

El calendario se puede sincronizar con un calendario de ordenador, con uno en la Web o con uno Microsoft Exchange Server (Microsoft Outlook).

Para obtener más información, consulte [Sincronización](#page-65-0) en la página [64](#page-65-0).

#### Vista predeterminada

Puede elegir si la vista del mes, la semana o el día aparecerá en primer lugar cuando abra el calendario.

### Para definir la vista predeterminada

- 1 desde el modo en espera, seleccione Menú > Organizador > Calendario.
- 2 Seleccione Opcion. > Opc. avanzadas > Vista predeterm.
- 3 Seleccione una opción.

#### <span id="page-72-1"></span>Citas

Puede añadir nuevas citas o utilizar citas existentes.

### Para añadir una cita

- 1 desde el modo en espera, seleccione Menú > Organizador > Calendario.
- 2 Seleccione una fecha.
- 3 Vaya a Añadir cita y seleccione Añadir.
- 4 Introduzca la información y confirme cada entrada.
- 5 Seleccione Guard.

### Para ver una cita

- 1 desde el modo en espera, seleccione Menú > Organizador > Calendario.
- 2 Seleccione una fecha.
- 3 Desplácese hasta una cita y seleccione Ver.

### Para editar una cita

- 1 desde el modo en espera, seleccione Menú > Organizador > Calendario.
- 2 Seleccione una fecha.
- 3 Desplácese hasta una cita y seleccione Ver.
- 4 Seleccione Opcion. > Editar.
- 5 Edite la cita y confirme cada entrada.
- 6 Seleccione Guard.

## Para ver una semana del calendario

- 1 desde el modo en espera, seleccione Menú > Organizador > Calendario.
- 2 Seleccione una fecha.
- 3 Seleccione Opcion. > Cambiar vista a > Semana.

#### Para definir cuándo deben sonar los recordatorios

- 1 desde el modo en espera, seleccione Menú > Organizador > Calendario.
- 2 Seleccione una fecha.
- 3 Seleccione Opcion. > Opc. avanzadas > Recordatorios.
- 4 Seleccione una opción.

## Más funciones 71

.

Una opción de recordatorio configurada en el calendario afecta a una opción de recordatorio configurada en las tareas.

## <span id="page-73-2"></span>Notas

Tome notas y guárdelas. También puede mostrar una nota en el modo en espera.

## <span id="page-73-0"></span>Para añadir una nota

- 1 desde el modo en espera, seleccione Menú > Organizador > Notas.
- 2 Vaya a Nueva nota y seleccione Añadir.
- 3 Escriba una nota y seleccione Guard.

#### <span id="page-73-1"></span>Para mostrar una nota en el modo en espera

- 1 desde el modo en espera, seleccione Menú > Organizador > Notas.
- 2 Desplácese hasta una nota y seleccione Opcion. > Mostr. en espera.

#### Para ocultar una nota desde el modo en espera

- 1 desde el modo en espera, seleccione Menú > Organizador > Notas.
- 2 Desplácese hasta una nota y seleccione Opcion. > Ocultar en espera.

## <span id="page-73-3"></span>**Tareas**

Puede añadir nuevas tareas o volver a utilizar las existentes.

## Para añadir una tarea

- 1 desde el modo en espera, seleccione Menú > Organizador > Tareas.
- 2 Seleccione sucesivamente Nueva tarea y Añadir.
- 3 Seleccione una opción.
- 4 Escriba los detalles y confirme cada entrada.

### Para ver una tarea

- 1 desde el modo en espera, seleccione Menú > Organizador > Tareas.
- 2 Desplácese hasta una tarea y seleccione Ver.

### Para definir cuándo deben sonar los recordatorios

- 1 desde el modo en espera, seleccione Menú > Organizador > Tareas.
- 2 Desplácese hasta una tarea y seleccione Opcion. > Recordatorios.
- 3 Seleccione una opción.
- . Una opción de recordatorio configurada en las tareas afecta a una opción de recordatorio configurada en el calendario.

## 72 Más funciones

## <span id="page-74-2"></span>Perfiles

Puede cambiar los ajustes como el volumen del tono de llamada o la alerta por vibración para adecuarlos a diferentes sitios. Puede restablecer todos los perfiles a los ajustes originales del teléfono.

### Para seleccionar un perfil:

- <span id="page-74-0"></span>1 Desde el modo en espera, seleccione Menú > Ajustes > ficha General > Perfiles.
- 2 Seleccione un perfil.

## Para ver y editar un perfil

- 1 Desde el modo en espera, seleccione Menú > Ajustes > ficha General > Perfiles.
- 2 Desplácese hasta un perfil y seleccione Opcion. > Ver y editar.
- El nombre del perfil Normal no se puede cambiar.

## <span id="page-74-1"></span>Fecha y hora

### Para establecer la hora

- 1 Desde el modo en espera, seleccione Menú > Ajustes > ficha General > Configurar Reloj > Hora.
- 2 Introduzca la hora y seleccione Guard.

## Para establecer la fecha

- 1 Desde el modo en espera, seleccione Menú > Ajustes > ficha General > Configurar Reloj > Fecha.
- 2 Introduzca la fecha y seleccione Guard.

### <span id="page-74-4"></span>Para establecer la zona horaria

- 1 Desde el modo en espera, seleccione Menú > Ajustes > ficha General > Configurar Reloj > Mi zona horaria.
- 2 Seleccione la zona horaria en la que se encuentre.
- . Si selecciona una ciudad, Mi zona horaria también actualizará la hora cuando cambie el horario de verano.

## <span id="page-74-3"></span>Temas

Puede cambiar el aspecto de la pantalla mediante los elementos como los colores y el fondo de pantalla. También puede crear nuevos temas y descargarlos. Para obtener más información, vaya a [www.sonyericsson.com/support](http://www.sonyericsson.com/support).

## Para definir un tema

1 Desde el modo en espera, seleccione Menú > Ajustes > ficha Pantalla > Tema.

Más funciones 73

2 Desplácese hasta un tema y seleccione Definir.

## Disposición del menú principal

La disposición de los iconos del menú principal se puede cambiar.

#### Para cambiar la disposición del menú principal

- 1 desde el modo en espera, seleccione Menú > Opcion. > Diseño menú prin.
- 2 Seleccione una opción.

## **Bloqueos**

### <span id="page-75-0"></span>Bloqueo de la tarjeta SIM

Este bloqueo sólo protege su suscripción. El teléfono funcionará con una tarjeta SIM (Módulo de identificación del abonado) nueva. Si el bloqueo está activado, deberá introducir un código PIN (número de identificación personal).

Si introduce el PIN incorrectamente tres veces seguidas, se bloqueará la tarjeta SIM. Deberá introducir el código PUK (clave de desbloqueo personal). El operador de red le suministrará los códigos PIN y PUK.

### <span id="page-75-4"></span>Para desbloquear la tarjeta SIM

- 1 Cuando aparece PIN bloqueado, introduzca el código PUK y seleccione Aceptar.
- 2 Introduzca un nuevo código PIN que tenga entre cuatro y ocho dígitos y seleccione Aceptar.
- 3 Vuelva a introducir su nuevo código PIN y seleccione Aceptar.

## <span id="page-75-1"></span>Para editar el PIN

- <span id="page-75-3"></span><span id="page-75-2"></span>1 Desde el modo en espera, seleccione Menú > Ajustes > ficha General > Seguridad > Bloqueos > Protección SIM > Cambiar PIN.
- 2 Introduzca su PIN y seleccione Aceptar.
- 3 Introduzca un nuevo código PIN que tenga entre cuatro y ocho dígitos y seleccione Aceptar.
- 4 Vuelva a introducir su nuevo código PIN y seleccione Aceptar.
- Si aparece el mensaje Los códigos no coinciden, significa que ha introducido el PIN de forma incorrecta. Si aparece el mensaje PIN erróneo seguido de PIN antiguo:, significa que ha introducido el PIN antiguo incorrectamente.

### 74 Más funciones

#### <span id="page-76-2"></span>Para utilizar el bloqueo de la tarieta SIM

- 1 Desde el modo en espera, seleccione Menú > Ajustes > ficha General > Seguridad > Bloqueos > Protección SIM > Protección.
- 2 Seleccione una opción.
- 3 Introduzca su PIN y seleccione Aceptar.

### <span id="page-76-4"></span>Bloqueo del teléfono

No puede detener el uso no autorizado del teléfono. Cambie el código de bloqueo del teléfono (0000) por cualquier código personal de entre cuatro y ocho dígitos.

**Es importante que recuerde su nuevo** código. En caso de que olvide el código nuevo, deberá entregar el teléfono a su proveedor local de Sony Ericsson.

## Para utilizar el bloqueo del teléfono

- 1 Desde el modo en espera, seleccione Menú > Ajustes > ficha General > Seguridad > Bloqueos > Protección teléfono > Protección.
- 2 Seleccione una opción.
- 3 Introduzca el código de bloqueo del teléfono y pulse Aceptar.

## Para desbloquear el teléfono

• Introduzca su código y seleccione Aceptar.

#### Para cambiar el código de bloqueo del teléfono

- 1 Desde el modo en espera, seleccione Menú > Ajustes > ficha General > Seguridad > Bloqueos > Protección teléfono > Cambiar código.
- 2 Introduzca el código antiguo y seleccione Aceptar.
- 3 Introduzca el código nuevo y seleccione Aceptar.
- 4 Repita el código y seleccione Aceptar.

## <span id="page-76-3"></span>Bloqueo del teclado

Puede establecer este bloqueo para evitar que se marque por accidente. Las llamadas entrantes se pueden responder sin desbloquear el teclado.

<span id="page-76-1"></span>. También podrá realizar llamadas al número de emergencia internacional 112.

#### <span id="page-76-0"></span>Para utilizar el bloqueo automático de teclas

- 1 Desde el modo en espera, seleccione Menú > Ajustes > ficha General > Seguridad > Bloqueo automático.
- 2 Seleccione una opción.

#### <span id="page-77-0"></span>Para bloquear el teclado manualmente

• Desde el modo en espera,  $(* \longrightarrow )$ y seleccione Bloq.

#### Para desbloquear el teclado manualmente

• Desde el modo en espera,  $(* \longrightarrow )$ y seleccione Desbl.

### <span id="page-77-1"></span>Número IMEI

Guarde una copia de número IMEI (identidad de equipo móvil internacional) en el caso en que le roben.

### Para ver el número de IMEI

• Desde el menú en espera, pulse  $(*_{**})$ .  $(\overline{\mu} - \overline{\eta})$ ,  $(\overline{0} +)$ ,  $(\overline{0} -)$ ,  $(\overline{\mu} - \overline{\eta})$ .

# Resolución de problemas

Para algunos problemas tendrá que llamar al operador de red.

Para obtener más ayuda, visite [www.sonyericsson.com/support](http://www.sonyericsson.com/support).

## Problemas frecuentes

#### Tengo problemas con la capacidad de la memoria o el teléfono funciona lentamente

Reinicie el teléfono todos los días para liberar memoria o realice Restablecer config.

### <span id="page-77-2"></span>Reinicio maestro

Si selecciona Restablecer ajustes, se eliminarán los cambios que haya hecho a los ajustes del teléfono.

Si selecciona Restablecer todo, además de los cambios en los ajustes, se eliminarán toda la agenda, mensajes, datos personales y contenido descargado, recibido o editado.

#### Para restablecer los aiustes del teléfono

- 1 Desde el modo en espera, seleccione Menú > Ajustes > ficha General > Restablecer config.
- 2 Seleccione una opción.
- 3 Siga las instrucciones que aparecen.

## 76 Resolución de problemas

#### No puedo cargar el teléfono o la capacidad de la batería es baja

El cargador no está correctamente conectado o la conexión de la batería es incorrecta. Retire la batería y limpie los conectores.

La batería está desgastada y necesita que la sustituva. Consulte Carga de la [batería](#page-11-0) en la página [10](#page-11-0).

#### No aparece el icono de la batería cuando empiezo a cargar el teléfono

Pueden transcurrir unos minutos antes de que aparezca el icono de batería en la pantalla.

#### Algunas opciones de menú están en gris

Hay algún servicio que no está activado. Póngase en contacto con su operador de red.

#### No puedo utilizar los mensajes de texto o SMS del teléfono

Faltan algunos ajustes o son incorrectos. Póngase en contacto con el operador de red para averiguar los ajustes adecuados del centro de servicios de SMS. Consulte [Mensajes](#page-39-0)  [de texto \(SMS\)](#page-39-0) en la página [38.](#page-39-0)

#### No puedo utilizar los mensajes MMS en el teléfono

Su suscripción no incluye capacidad de datos. Faltan algunos ajustes o son incorrectos. Póngase en contacto con su operador de red.

Consulte [Ayuda del teléfono](#page-10-0) en la página [9](#page-10-0) o vaya a [www.sonyericsson.com/support](http://www.sonyericsson.com/support)  para pedir los ajustes y seguir las instrucciones que aparecen en pantalla. Consulte [Ajustes](#page-61-0) en la página [60](#page-61-0).

#### No puedo utilizar Internet

Su suscripción no incluye capacidad de datos. Faltan algunos ajustes de Internet o son incorrectos. Póngase en contacto con su operador de red.

Consulte [Ayuda del teléfono](#page-10-0) en la página [9](#page-10-0) o vaya a [www.sonyericsson.com/support](http://www.sonyericsson.com/support) para pedir los ajustes y seguir las instrucciones que aparecen en pantalla. Consulte [Ajustes](#page-61-0) en la página [60](#page-61-0).

#### El teléfono no suena o suena demasiado bajo

Asegúrese de que Modo Silencioso no se ha definido como Activado. Consulte [Para desactivar el tono de](#page-51-0)  [llamada](#page-51-0) en la página [50.](#page-51-0)

Compruebe el volumen del tono de llamada. Consulte [Para establecer el](#page-51-1)  [volumen del tono de llamada](#page-51-1) en la página [50.](#page-51-1)

Compruebe el perfil. Consulte [Para](#page-74-0)  [seleccionar un perfil:](#page-74-0) en la página [73.](#page-74-0)

Compruebe las opciones de desvío de llamadas. Consulte [Para desviar](#page-34-0)  [llamadas](#page-34-0) en la página [33.](#page-34-0)

#### Otros dispositivos no detectan el teléfono mediante tecnología inalámbrica Bluetooth

No ha activado la función Bluetooth. Compruebe que la visibilidad se ha establecido para mostrar el teléfono. Consulte [Para activar la función](#page-62-0)  [Bluetooth en](#page-62-0) en la página [61](#page-62-0).

#### No puedo sincronizar ni transferir datos entre el teléfono y el ordenador al utilizar el cable USB.

El cable o software que incluye su teléfono no ha sido instalado correctamente. Vaya a [www.sonyericsson.com/support](http://www.sonyericsson.com/support) para leer las guías de Inicio rápido (Getting started) que contienen instrucciones detalladas sobre la instalación y las guías de resolución de problemas.

#### <span id="page-79-0"></span>He perdido u olvidado el código de acceso del código de memoria

Si no recuerda su código de acceso, debe restablecer el código de memoria. Esto significa que se borrarán todas las entradas del código de memoria. La próxima vez que acceda al código de memoria, deberá hacer como si lo abriera por primera vez.

#### Para restablecer el código de memoria

- 1 desde el modo en espera, seleccione Menú > Organizador > Código memoria.
- 2 Introduzca cualquier código de acceso para acceder al código de memoria. La palabra clave y los códigos que se muestran después son incorrectos.
- 3 Seleccione Opcion. > Restablecer.
- 4 Aparecerá el mensaje ¿Restablecer código memoria?
- 5 Seleccione Sí.

¿Dónde puedo encontrar la información reguladora como mi número IMEI, si no puedo encender el teléfono?

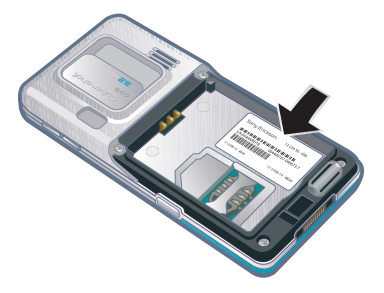

## Mensajes de error

#### Insertar tarjeta SIM

No hay ninguna tarjeta SIM en el teléfono o, si la hay, puede que no esté colocada correctamente.

Consulte [Para insertar la tarjeta SIM](#page-8-0) en la página [7](#page-8-0).

Es necesario limpiar los conectores de la tarjeta SIM. La tarjeta está dañada, consulte al operador de red.

#### Insertar la tarjeta SIM correcta

El teléfono está definido para funcionar sólo con determinadas tarietas SIM. Compruebe que está utilizando la tarjeta SIM de operador correcta.

#### PIN erróneo/PIN2 erróneo

El PIN o el PIN2 que ha introducido es incorrecto.

Introduzca el PIN o PIN2 correcto y seleccione Sí. Consulte [Para insertar](#page-8-0)  [la tarjeta SIM](#page-8-0) en la página [7](#page-8-0).

#### PIN bloqueado/PIN2 bloqueado

Ha introducido el código PIN o PIN2 incorrecto tres veces seguidas.

Para desbloquear consulte [Bloqueo](#page-75-0)  de la tarieta SIM en la página [74.](#page-75-0)

#### Los códigos no coinciden

Los códigos que ha introducido no coinciden. Si desea cambiar un código de seguridad (por ejemplo, su PIN), debe confirmar el código nuevo. Consulte [Bloqueo de la tarjeta SIM](#page-75-0) en la página [74.](#page-75-0)

#### No hay red

El teléfono está en modo avión. Consulte [Modo avión](#page-69-0) en la página [68](#page-69-0).

El teléfono no está recibiendo ninguna señal de red o la que recibe es demasiado débil. Póngase en contacto con el operador de red y asegúrese de que la red tiene cobertura en el lugar en el que se encuentra.

La tarjeta SIM no está funcionando correctamente. Inserte su tarjeta SIM en otro teléfono. Si funciona, es probable que sea su teléfono el que causa el problema. Póngase en contacto con el servicio al cliente más cercano de Sony Ericsson.

#### Sólo llam. emerg.

Está dentro de la cobertura de una red, pero no tiene autorización para utilizarla. No obstante, en caso de emergencia, algunos operadores de red permiten llamar al número de emergencia internacional 112. Consulte [Llamadas de emergencia](#page-27-0) en la página [26](#page-27-0).

#### <span id="page-81-0"></span>PUK bloqueado. Contactar con el operador.

Ha introducido un código de desbloqueo personal (PUK) incorrecto 10 veces seguidas.

# Información importante

## Sitio Web de Sony Ericsson

En [www.sonyericsson.com/support](http://www.sonyericsson.com/support) encontrará una sección de asistencia que le ofrece ayuda y consejos a los que puede acceder de forma rápida y sencilla. En ella encontrará las últimas actualizaciones de software de ordenador, consejos sobre cómo sacar el máximo provecho de los productos.

### Servicio y asistencia

A partir de ahora también tendrá acceso a una serie de ventajas exclusivas en servicios tales como:

- Sitios Web de ámbito local y mundial donde obtener asistencia.
- Una red mundial de Servicios de Atención al Cliente.
- Una amplia red de colaboradores de Sony Ericsson.
- Un periodo de garantía. Podrá obtener más información sobre las condiciones de garantía en la Guía del usuario.

En [www.sonyericsson.com](http://www.sonyericsson.com), en la sección de asistencia en el idioma que elija, encontrará las últimas herramientas e información de soporte, como actualizaciones de software, base de conocimientos, configuración del teléfono y ayuda adicional cuando lo necesite.

Si desea obtener más información sobre funciones y servicios específicos del operador, póngase en contacto con el operador de red.

También puede ponerse en contacto con nuestros Servicios de Atención al Cliente. Utilice el número de teléfono del Servicio de Atención al Cliente cercano en la siguiente lista. Si su país/región no aparece en la lista, póngase en contacto con el proveedor local. (Los números de teléfono que se muestran a continuación eran los correctos en el momento de la impresión del presente documento). En [www.sonyericsson.com](http://www.sonyericsson.com) siempre podrá encontrar las últimas actualizaciones.

En el caso improbable de que se tenga que reparar el producto, llévelo al punto de venta en el que lo adquirió o a uno de nuestros colaboradores. Conserve la documentación de compra original, que necesitará para tramitar las reclamaciones durante el período de garantía.

La llamada a uno de nuestros Servicios de Atención al Cliente se cobrará de acuerdo con las tarifas nacionales, incluidos los impuestos locales, a menos que el número de teléfono sea gratuito.

#### Asistencia técnica

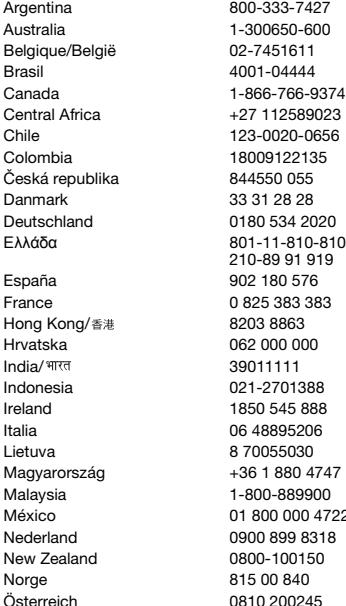

questions.AR@support.sonyericsson.com questions.AU@support.sonvericsson.com questions.BE@support.sonyericsson.com questions.BR@support.sonyericsson.com questions.CA@support.sonvericsson.com questions.CF@support.sonvericsson.com questions.CL@support.sonyericsson.com questions.CO@support.sonvericsson.com questions.CZ@support.sonyericsson.com questions.DK@support.sonvericsson.com questions.DE@support.sonvericsson.com questions.GR@support.sonyericsson.com

questions.ES@support.sonyericsson.com questions.FR@support.sonyericsson.com questions.HK@support.sonvericsson.com questions.HR@support.sonyericsson.com questions.IN@support.sonyericsson.com questions.ID@support.sonvericsson.com questions.IE@support.sonyericsson.com questions.IT@support.sonyericsson.com questions.LT@support.sonvericsson.com questions.HU@support.sonyericsson.com questions.MY@support.sonyericsson.com 2 questions.MX@support.sonyericsson.com questions.NL@support.sonvericsson.com questions.NZ@support.sonyericsson.com questions.NO@support.sonvericsson.com Österreich 0810 200245 questions.AT@support.sonyericsson.com

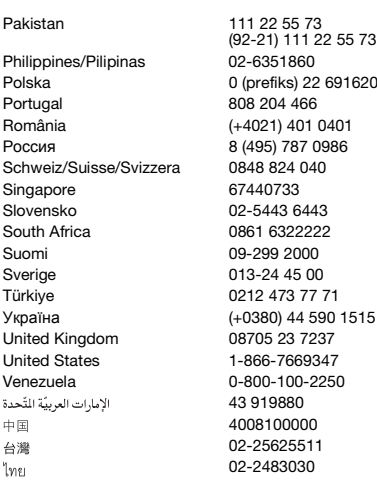

## <span id="page-83-0"></span>Directrices sobre Uso seguro y efectivo

Siga estas instrucciones. Si no lo hace, se produce un funcionamiento incorrecto del producto o incluso un riesgo potencial para su salud. Si tiene alguna duda sobre el funcionamiento correcto, asegúrese

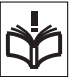

de que un centro de servicio asociado y certificado lo verifique antes de cargarlo o usarlo.

#### Recomendaciones de uso seguro de nuestros productos

• Sea cuidadoso con el producto y manténgalo en un entorno limpio y sin polvo.

questions.PK@support.sonyericsson.com

questions. PH@support.sonyericsson.com Polaska 0 (prefixed outersize outers) 3200 questions.PL@support.sonyericsson.com questions.PT@support.sonvericsson.com questions.RO@support.sonvericsson.com questions.RU@support.sonvericsson.com guestions.CH@support.sonvericsson.com questions.SG@support.sonvericsson.com questions.SK@support.sonvericsson.com questions.ZA@support.sonyericsson.com questions.FI@support.sonvericsson.com questions.SE@support.sonvericsson.com questions.TR@support.sonyericsson.com 15 questions.UA@support.sonvericsson.com questions.GB@support.sonyericsson.com questions.US@support.sonvericsson.com questions.VE@support.sonvericsson.com questions.AE@support.sonyericsson.com questions.CN@support.sonvericsson.com questions.TW@support.sonvericsson.com questions.TH@support.sonyericsson.com

- ¡Atención! Puede explotar si se tira al fuego.
- No exponga el teléfono a la humedad, ni lo ponga en contacto con líquidos.
- No lo exponga a temperaturas extremas. No exponga la batería a temperaturas superiores a +60ºC  $(+140^{\circ}F)$ .

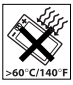

- No lo exponga al fuego ni a productos del tabaco encendidos.
- No lo deje caer ni lo arroje ni intente doblarlo.

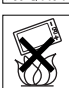

• No lo pinte ni intente desmontarlo ni modificarlo. Sólo el personal autorizado de Sony Ericsson puede realizar reparaciones.

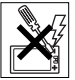

- Consulte con personal médico autorizado y las instrucciones del fabricante de dispositivos médicos antes de utilizar el producto cerca de marcapasos u otros equipos o dispositivos médicos.
- No utilice dispositivos electrónicos o desactive la función de transmisión por radio del dispositivo donde así se le indique o requiera.
- No lo utilice si existe una atmósfera potencialmente explosiva.
- No coloque el teléfono ni instale ningún equipo inalámbrico en la zona que está encima del airbag del automóvil.
- Precaución: una pantalla rajada o rota puede tener bordes afilados o esquirlas que podrían resultar dañinas al contacto.
- No utilice el auricular Bluetooth en posiciones en las que resulte incómodo o esté sometido a presión.

## NIÑOS

¡Atención! Mantener fuera del alcance de los niños. No permita que los niños jueguen con teléfonos móviles o sus accesorios. Podrían hacerse daño o

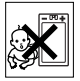

hacérselo a terceros. Los productos pueden contener piezas pequeñas que podrían desprenderse y generar una descarga eléctrica.

## Suministro eléctrico (cargador)

Conecte el cargador a las tomas de corriente señaladas en el producto. No lo utilice al aire libre o en zonas húmedas. No altere ni tense el cable, ni lo exponga a ningún tipo de daño. Desconecte la unidad antes de limpiarla. No cambie nunca la clavija. Si la clavija no entra en la toma, pida a un electricista que le instale una toma adecuada. Al conectar una toma, se produce una pequeña pérdida de potencia. Para evitarlo, desconecte

la toma de corriente cuando el producto esté completamente cargado. El uso de dispositivos de carga que no sean de la marca Sony Ericsson pueden implicar un riesgo mayor para su seguridad.

## <span id="page-84-0"></span>Batería

Las baterías nuevas o inactivas pueden tener una capacidad reducida a corto plazo. Cargue la batería por completo antes de su primer uso. Utilícela únicamente con el fin para el que fue concebida. Cargue la batería a una temperatura comprendida entre +5ºC (+41ºF) and +45ºC (+113ºF). No se introduzca la batería en la boca. No deje que los contactos de la batería entren en contacto con otros objetos metálicos. Apague el teléfono antes de extraer la batería. El rendimiento de la batería depende de la temperatura, la fuerza de la señal, los patrones de uso, las funciones seleccionadas y las transmisiones de datos o voz. Sólo los colaboradores de Sony Ericsson pueden extraer o sustituir baterías integradas. El uso de baterías que no sean de la marca Sony Ericsson pueden implicar un riesgo mayor para su seguridad.

## Dispositivos médicos personales

Los teléfonos móviles pueden afectar a equipos médicos implantados. Si se guarda una distancia mínima de 15 cm (6 pulgadas) entre el teléfono y el dispositivo, el riesgo de interferencia se reduce. Utilice el teléfono en la oreja derecha. No lleve el teléfono en el bolsillo de la pechera. Apague el teléfono si sospecha que se está produciendo alguna interferencia. Para más información sobre todos los dispositivos médicos, consulte a un médico o al fabricante.

### Uso del teléfono durante la conducción

Hay fabricantes de coches que prohíben el uso de teléfonos móviles en sus coches a no ser que la instalación cuente con un equipo de manos libres

y una antena externa. Compruebe con el fabricante del vehículo si el uso de un teléfono móvil o un dispositivos manos libres Bluetooth afectará o no a los sistemas electrónicos de su vehículo. Se debe prestar total atención al conducir en todo momento y se deben cumplir las normativas y legislaciones locales según las que se restringe el uso de dispositivos inalámbricos durante la conducción.

#### Funciones basadas en ubicaciones/GPS

Algunos productos proporcionan funciones basadas en ubicaciones/GPS. La funcionalidad que determina la ubicación se suministra "tal cual" y "con todos sus defectos". Sony Ericsson no representa ni garantiza en modo alguno la exactitud de dicha información sobre ubicación.

Cuando en el dispositivo se utiliza información basada en la ubicación, existe la posibilidad de sufrir interrupciones o fallos y aumenta la dependencia de la disponibilidad de la red. Tenga en cuenta que esta funcionalidad puede quedar reducida o restringida en determinados entornos, como en el interior o en las cercanías de un edificio.

Precaución: no utilice la funcionalidad GPS en situaciones que pueda distraer su atención mientras conduce.

### Llamadas de emergencia

No se garantiza que se puedan realizar llamadas en todas las circunstancias. No debería contar únicamente con el teléfono móvil para llamadas de urgencia. Con algunas redes, con ciertos servicios de red o funciones del teléfono o en algunas áreas no es posible hacer llamadas.

#### Antena

El uso de dispositivos de antena que no indique Sony Ericsson podría dañar el móvil, reducir el rendimiento y generar niveles SAR por encima de los límites establecidos. No cubra la antena con

la mano, ya que esto podría afectar a la calidad de la llamada y a los niveles de potencia, con lo que se acortarían los tiempos de habla y espera.

#### Exposición a energía de radiofrecuencia (RF) y tasa de absorción específica (SAR)

Cuando está encendido el teléfono o el dispositivos manos libres Bluetooth, se emiten niveles bajos de energía de radiofrecuencia. Se han adoptado directrices internacionales de seguridad tras la evaluación periódica y concienzuda de estudios científicos. Estas directrices establecen los niveles de exposición a las ondas permitidos. Las directrices incluyen un margen de seguridad pensado para garantizar la seguridad de todas las personas y para registrar cualquier variación en las mediciones.

La tasa de absorción específica (SAR, Specific Absortion Rate) se utiliza para medir la cantidad de energía de radiofrecuencia que el cuerpo absorbe al utilizar un teléfono móvil. El valor de SAR se determina en función del nivel de energía más alto que se haya podido certificar en condiciones de laboratorio aunque, ya que el teléfono se ha diseñado para utilizar la mínima energía necesaria para acceder a la red seleccionada, el nivel SAR real del teléfono móvil puede ser bastante inferior a este valor. No existen diferencias demostradas en lo que respecta a la seguridad en función del valor SAR. Los productos con transmisores de radio vendidos en los EE.UU. deben llevar la certificación del FCC (Federal Communications Commission, Comisión federal de comunicaciones). Si es necesario, se realizan pruebas con el teléfono en la oreja y cuando se lleva encima. En relación con el funcionamiento al transportarlo, este teléfono se ha probado cuando el auricular se coloca a una distancia mínima de 15 mm (0,6 pulgadas) del cuerpo, sin ninguna pieza metálica cerca del teléfono, o si se utiliza correctamente con un accesorio original de Sony Ericsson y se transporta encima.

Para obtener más información acerca de SAR y la exposición a energía de radiofrecuencia, vaya a: [www.sonyericsson.com/health](http://www.sonyericsson.com/health).

### Software malintencionado

El software malintencionado es el que puede dañar su teléfono móvil u otros equipos. Entre las aplicaciones de este tipo se incluyen los virus, gusanos, spyware y otro tipo de programas dañinos. Aunque el dispositivo dispone de medidas de seguridad para protegerse frente a dichos intentos, Sony Ericsson no garantiza en modo alguno que el dispositivo sea inmune a este tipo de software. Sin embargo, es posible reducir el riesgo de ataques de software malintencionado. Debe tener precaución a la hora de descargar contenido o aceptar aplicaciones, abstenerse de abrir o responder a mensajes de remitentes desconocidos, usar servicios de confianza para acceder a Internet y descargar contenido a su teléfono móvil únicamente de fuentes fiables y conocidas.

#### Accesorios

Utilice únicamente accesorios originales de la marca Sony Ericsson y centros de servicio asociados y certificados. Sony Ericsson no somete accesorios de terceros a pruebas. Los accesorios pueden influir en la exposición a energía de radiofrecuencia (RF), el correcto funcionamiento de la radio, ruidos en el sonido, seguridad eléctrica y otras áreas. La utilización de accesorios y piezas de otras marcas puede suponer un riesgo o la integridad y disminuir el rendimiento.

#### Soluciones accesibles/Necesidades especiales

En EE.UU., los teléfonos compatibles Sony Ericsson pueden ofrecer compatibilidad con terminales TTY (con el uso del accesorio adecuado). Para obtener más información, llame al Sony Ericsson Special Needs Center al número 877 878 1996 (TTY) o 877 207 2056 (voz), o vaya a [www.sonyericsson-snc.com](http://www.sonyericsson-snc.com).

#### Desecho de equipos eléctricos y electrónicos antiguos

El equipo eléctrico y electrónico que se incluye no debe tratarse como basura

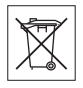

doméstica sino que deberá dejarse en el punto de recogida adecuado para el reciclaje. Esto ayudará a evitar posibles consecuencias negativas para el medio ambiente y la salud humana. Para consultar las normativas locales a este respecto, póngase en contacto con su oficina local, con el servicio de tratamiento de residuos domésticos más cercano, con el establecimiento donde adquirió el producto o llame al Servicio de Atención al Cliente de Sony Ericsson.

## Eliminación de la batería

Consulte la normativa local o póngase en contacto con el Servicio de Atención al Cliente de Sony Ericsson. No deseche nunca sus equipos en la basura municipal.

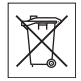

### Tarieta de memoria

Si adquirió su producto completo con una tarieta de memoria extraíble, suele ser compatible con el teléfono adquirido, pero puede que no admita otros dispositivos o las prestaciones de sus tarjetas de memoria. Compruebe la compatibilidad con otros dispositivos antes de adquirirlos o utilizarlos. Si su producto está equipado con un lector de tarjeta de memoria, compruebe que ésta sea compatible antes de comprarla o utilizarla.

Generalmente, las tarietas de memoria vienen formateadas de fábrica. Para volver a formatear la tarjeta de memoria, utilice un dispositivo compatible. No utilice el método de formateo estándar del

sistema operativo al formatear la tarieta de memoria en un PC. Para obtener información detallada, consulte las instrucciones de funcionamiento del dispositivo o póngase en contacto con el servicio de atención al cliente.

### ADVERTENCIA:

Si su dispositivo requiere un adaptador para insertarlo en el teléfono o en otro dispositivo, no inserte la tarieta directamente sin dicho adaptador.

#### Precauciones relacionadas con el uso de la tarjeta de memoria

- No deje la tarjeta de memoria expuesta a humedad.
- No toque las conexiones del terminal con la mano ni con objetos metálicos.
- No golpee, doble ni deje caer la tarjeta de memoria.
- No intente desmontar o modificar la tarjeta memoria.
- No utilice ni almacene la tarjeta de memoria en un lugar húmedo o corrosivo, o en lugares con mucho calor, tales como un coche cerrado en verano, bajo la luz directa del sol o cerca de un calentador, etc.
- No presione ni doble el extremo del adaptador de la tarieta de memoria con excesiva fuerza.
- No deje que entre polvo u objetos extraños en el puerto de conexión de un adaptador para la tarjeta de memoria.
- Compruebe que ha insertado la tarjeta de memoria correctamente.
- Inserte la tarjeta de memoria cuanto pueda en el adaptador para la tarjeta de memoria que necesite. Es posible que la tarjeta de memoria no funcione correctamente si no está completamente insertada.
- Se recomienda realizar una copia de seguridad de los datos más importantes. Sony Ericsson no será responsable de la posible pérdida o daño que pudiera sufrir el contenido almacenado en la tarjeta de memoria.
- Se pueden perder o dañar los datos grabados al extraer la tarjeta de memoria o su adaptador, al apagar el dispositivo mientras se formatean, leen

o escriben datos, o si utiliza la tarjeta de memoria en lugares expuestos a electricidad estática o emisiones de campos de alta tensión.

### Protección de datos personales

Borre los datos personales antes de tirar su teléfono. Para eliminar los datos, realice un reinicio maestro. La eliminación de datos de la memoria del teléfono no implica que no pueda recuperarse posteriormente. Sony Ericsson no garantiza que no se pueda recuperar la información y no se responsabiliza de que ésta sea revelada a pesar de haber realizado un reinicio maestro.

### ADVERTENCIA SOBRE RUIDOS:

Evite niveles de sonido que puedan resultar perjudiciales para el oído.

## Contrato de licencia para el usuario final

El software entregado con este dispositivo y sus medios son propiedad de Sony Ericsson Mobile Communications AB, de sus empresas afiliadas y de sus proveedores de terceros y otorgantes de licencia.

Sony Ericsson le concede una licencia limitada no exclusiva para utilizar el software únicamente en conjunción con el Dispositivo en el que está instalado o junto con el que se suministra. La propiedad del Software no se vende, transfiere o traspasa de algún modo.

No puede utilizar ningún medio para averiguar el código fuente del Software ni de ninguno de sus componentes, ni puede reproducir, distribuir, ni modificar el Software. Usted está autorizado en todo momento a transferir los derechos y obligaciones de este Software a terceros, únicamente junto con el Dispositivo con el cual recibió dicho Software, siempre y cuando la tercera parte acepte por escrito los términos de esta Licencia.

86 Información importante

Se le concede esta licencia por el tiempo de vida útil de este Dispositivo. Podrá poner fin a esta licencia transfiriendo por escrito a un tercero todos los derechos del Dispositivo.

La licencia se dará por resuelta con efecto inmediato en caso de que se incumpla alguno de estos términos y condiciones.

Sony Ericsson y sus proveedores terceros y otorgantes de licencia son los propietarios de todos los derechos, titularidad e intereses relacionados con el Software. Sony Ericsson y terceros, en la medida en que el Software contenga material o códigos de terceros, estarán autorizados como beneficiarios terceros de estos términos.

Esta licencia se rige por las leyes de Suecia. Si corresponde, lo anterior se aplica a los derechos legales de los consumidores.

En caso de que el Software proporcionado junto con el dispositivo venga acompañado de más términos y condiciones, dichas cláusulas regirán su titularidad sobre el Software y el uso que realice de él.

## <span id="page-88-0"></span>Garantía limitada

## NUESTRA GARANTÍA

De acuerdo con las condiciones de esta Garantía Limitada, Sony Ericsson Mobile Communications AB, S-221 88 Lund, Suecia (Sony Ericsson) o su empresa local asociada garantiza la ausencia de defectos de diseño, material o fabricación en este Producto en el momento de la primera compra por parte del usuario. Esta Garantía Limitada durará un período de:

- Para el teléfono móvil: dos (2) años a partir de la fecha original de la compra del Producto.
- Para los accesorios (incluyendo los entregados con el teléfono móvil): un (1) año a partir de la fecha original de la compra del accesorio (o del teléfono móvil cuando los accesorios han sido entregados con este).

• Para los soportes en los que se almacena software (incluyendo los entregados con el teléfono móvil o accesorio): noventa (90) días a partir de la fecha original de la fecha de compra del soporte (o del teléfono móvil o accesorio, según corresponda, cuando el soporte ha sido entregado con estos). Si cree que el Producto necesita ser reparado, llévelo al punto de venta en el que lo adquirió o póngase en contacto con el Servicio de Atención al Cliente de Sony Ericsson local (pueden aplicarse las tarifas nacionales) o visite el sitio [www.sonyericsson.com](http://www.sonyericsson.com) para obtener más información.

La garantía solo es válida en el país en el que se compró el Producto y solo en el supuesto de que Sony Ericsson lo comercializase para ese país. En todo caso, cualquier Producto defectuoso adquirido en la Unión Europea, Islandia, Noruega, Suiza o Turquía y comercializado para esos países podrá ser reparado en cualquiera de esos países, de acuerdo con las condiciones de la garantía que prevalezcan en el país en el que necesite los servicios correspondientes.

#### Nuestro compromiso

Si durante el periodo de garantía este Producto deja de funcionar normalmente debido a defectos del diseño, el material o la fabricación, los distribuidores autorizados o los servicios técnicos asociados de Sony Ericsson repararán o, si lo consideran conveniente, reemplazarán el Producto de acuerdo con los términos y condiciones aquí estipulados. Tenga en cuenta que cuando se repara

o reemplaza su Producto Sony Ericsson, es posible que se pierdan sus ajustes personales, descargas, contenidos y otros tipos de información. Sony Ericsson no asume ninguna responsabilidad en lo que se refiere a pérdidas de ajustes personales, descargas, contenidos u otros tipos de información y no realizará ningún reembolso por pérdidas.

### Condiciones

- 1 Esta Garantía Limitada es solo válida si, con el Producto que se entrega para reparación o sustitución, se presenta una prueba de compra original, emitida por un vendedor autorizado de Sony Ericsson, en la que se indique, sin alteraciones, la fecha de compra y el número de serie\*.
- 2 Salvo en las excepciones a las que obligue la legislación local, las reparaciones o sustituciones del Producto tendrán como periodo de garantía el tiempo restante del periodo de garantía original o noventa (90) días a partir de la fecha de reparación si el periodo de garantía original restante fuera más corto. La reparación o sustitución podría conllevar el uso de unidades funcionalmente equivalentes. Las piezas dañadas sustituidas pasarán a ser propiedad de Sony Ericsson.
- 3 Esta garantía no cubre los fallos del Producto debidos al uso y al desgaste natural del Producto o al uso incorrecto, incluyendo, por ejemplo, cualquier uso diferente al considerado como habitual, es decir, que no cumpla las instrucciones de Sony Ericsson sobre el uso y el mantenimiento del Producto. Esta garantía tampoco cubre los fallos del Producto debidos a accidentes, ajustes o modificaciones del software o del hardware, desastres naturales o daños derivados de contacto con líquidos.
- 4 Una batería recargable se puede cargar o descargar más de cien veces. No obstante, finalmente se desgastará, pero no se trata de ningún defecto ya que es debido al uso y desgaste natural. Cuando el tiempo de conversación sea considerablemente más corto, deberá cambiar la batería.

Puede que vean puntos brillantes u oscuros en la pantalla. Estos son píxeles defectuosos que no se pueden ajustar. Se considera aceptable que haya hasta dos píxeles defectuosos por lo que estos no se considerarían como un defecto cubierto por la garantía.

Es posible que entre los teléfonos se produzcan pequeñas variaciones en la apariencia de la imagen de la cámara. Esto es muy frecuente y no se considera que el módulo de la cámara esté defectuoso.

- 5 El Producto funciona en un sistema celular de un operador independiente de Sony Ericsson. Sony Ericsson no es responsable del funcionamiento de dicho sistema.
- 6 Esta garantía no cubre fallos del Producto derivados de labores realizadas sobre el Producto por parte de cualquier persona que no disponga de la autorización expresa de Sony Ericsson.
- 7 La garantía no cubre fallos o limitaciones en el funcionamiento del Producto ocasionados por el uso de accesorios o u otros dispositivos periféricos que no sean originales de Sony Ericsson diseñados para el Producto.
- 8 Sony Ericsson excluye todas y cada una de las garantías, ya sean explícitas o implícitas, por los fallos causados como resultado de virus, troyanos, programas espías o cualquier otro software malintencionado.
- 9 Algunos Productos pueden tener o soportar funcionalidades de localización/GPS. La funcionalidad de localización se suministra sin ningún tipo de garantía. Sony Ericsson no especifica ni garantiza la precisión de la información sobre localización. El uso de la información sobre localización podría tener interrupciones y errores además de depender de la disponibilidad del servicio en la red. Tenga en cuenta que esta funcionalidad puede ser limitada o impedida en ciertos lugares como interiores o zonas adyacentes a edificios.
- 10 Esta Garantía Limitada incluye todos sus derechos y soluciones en lo que se refiere a Sony Ericsson en relación con Productos defectuosos. Queda excluida cualquier tipo de garantía, incluyendo, sin limitación, las garantías de comerciabilidad o de adecuación para un uso concreto Ni Sony Ericsson ni sus cedentes de licencia se responsabilizan en ningún caso de los perjuicios derivados del fallo del producto, incluyendo la pérdida de beneficios o las pérdidas comerciales, en la medida en que se pueda renunciar legalmente a hacerse cargo de dichos perjuicios.

88 Información importante

Algunos países prohíben la exclusión o limitación de los perjuicios o la limitación de la duración de las garantías implícitas. Esto significa que las limitaciones y las exclusiones precedentes podrían no afectarle. En las jurisdicciones en las que no se permite la exclusión total de las garantías implícitas, estas garantías, en su caso, no excederán el periodo de las garantías expresas incluidas.

Se indica expresamente, como aclaración, que esta garantía no afecta a los derechos legales del consumidor, recogidos en la legislación aplicable.

\* En algunos países/regiones se pide información adicional.

#### Información especial – España

Además de la Garantía Limitada, el titular de la garantía disfruta de garantía legal de dos (2) años según lo previsto por la Ley 23/2003, de Garantías en la Venta de Bienes de Consumo, de 10 de julio de 2003.

Si su Producto necesita asistencia técnica en España, por favor llévelo al establecimiento donde lo adquirió. Puede ponerse en contacto con el Centro de Atención al Cliente de Sony Ericsson en el número de teléfono 902 180 576 ó en el Apdo. de Correos 132 - 28080 Madrid - y puede visitar <www.sonyericsson.com/es> para obtener más información.

### Datos identificativos (1)

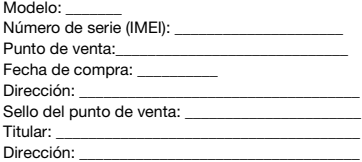

(1) Sony Ericsson sólo hará uso de sus datos personales a efectos de identificación en los Servicios Técnicos.

## FCC Statement

This device complies with Part 15 of the FCC rules. Operation is subject to the following two conditions:

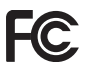

(1) This device may not cause harmful interference, and

(2) This device must accept any interference received, including interference that may cause undesired operation.

Any change or modification not expressly approved by Sony Ericsson may void the user's authority to operate the equipment.

This equipment has been tested and found to comply with the limits for a Class B digital device, pursuant to Part 15 of the FCC Rules. These limits are designed to provide reasonable protection against harmful interference in a residential installation. This equipment generates, uses and can radiate radio frequency energy and, if not installed and used in accordance with the instructions, may cause harmful interference to radio communications. However, there is no guarantee that interference will not occur in a particular installation.

If this equipment does cause harmful interference to radio or television reception, which can be determined by turning the equipment off and on, the user is encouraged to try to correct the interference by one or more of the following measures:

-- Reorient or relocate the receiving antenna.

-- Increase the separation between the equipment and receiver.

-- Connect the equipment into an outlet on a circuit different from that to which the receiver is connected.

-- Consult the dealer or an experienced radio/TV technician for help.

### Industry Canada Statement

This device complies with RSS-210 of Industry Canada.

Operation is subject to the following two conditions:

(1) this device may not cause interference, and (2) this device must accept any interference, including interference that may cause undesired operation of the device.

This Class B digital apparatus complies with Canadian ICES-003.

Cet appareil numérique de la classe B est conforme à la norme NMB-003 du Canada.

## <span id="page-91-0"></span>Declaration of Conformity for C<sub>702</sub>

#### We, Sony Ericsson Mobile Communications AB of

Nya Vattentornet

SE-221 88 Lund, Sweden

declare under our sole responsibility that our product

#### Sony Ericsson type AAD-3052081-BV

and in combination with our accessories, to which this declaration relates is in conformity with the appropriate standards EN 301 511:V9.0.2, EN 301 908-1:V2.2.1, EN 301 908-2:V2.2.1, EN 300 328:V1.7.1, EN 300 440-1:V1.7.1, EN 300 440-2:V1.1.2, EN 301 489-3:V1.4.1, EN 301 489-7:V1.3.1, EN 301 489-17:V1.2.1, EN 301 489-24:V1.3.1, EN 60 950-1:2006 following the provisions of. Radio Equipment and Telecommunication Terminal Equipment directive 1999/5/EC.

Lund, December 2007

 $C \in 0682$ 

(i) Demits.

Shoii Nemoto, Head of Product Business Group GSM/UMTS

Cumplimos los requisitos de la Directiva R&TTE (1999/5/EC).

## 90 Información importante

# Índice

### A [accesos directos .................................. 16](#page-17-0) activación/desactivación [bloqueo del teclado ..................... 75](#page-76-0) [bloqueo del teléfono .................... 75](#page-76-1) [función Bluetooth ......................... 61](#page-62-1) protección contra bloqueo [de tarjeta SIM ............................... 75](#page-76-2) actualización [documentos Web ......................... 54](#page-55-0) adición [notas ............................................ 72](#page-73-0) agenda [agenda predeterminada ............... 27](#page-28-0) [añadir agenda de teléfono ........... 28](#page-29-0) [grupos .......................................... 31](#page-32-0) [sincronización .............................. 64](#page-65-1) ajustes [Internet ......................................... 60](#page-61-1) [Java .............................................. 52](#page-53-0) [alarmas ................................................. 69](#page-70-0) [aplicaciones ......................................... 51](#page-52-0) [ayuda ...................................................... 9](#page-10-1)

## B

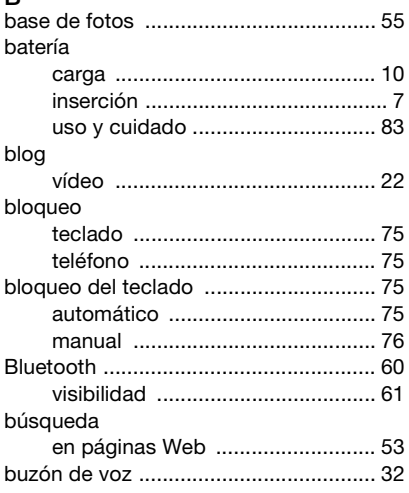

## $\mathcal{C}$

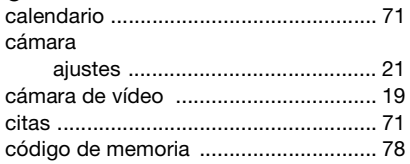

Índice 91

#### código PIN

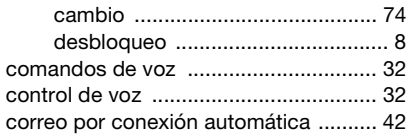

## D

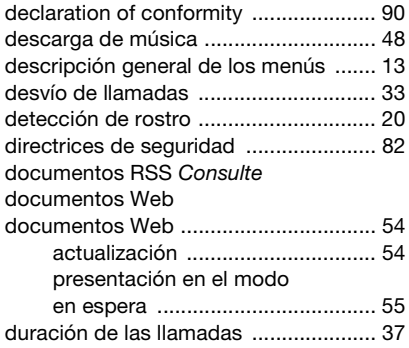

## E

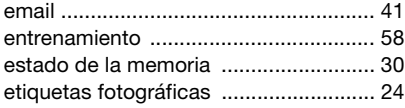

# F

favoritos

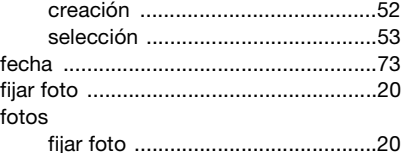

[mejora ...........................................20](#page-21-1)

## G

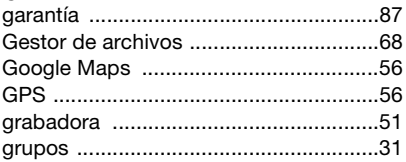

## H

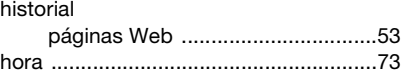

## I

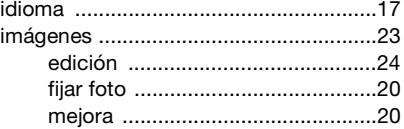

## Internet

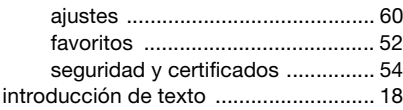

## J

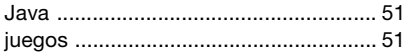

## L

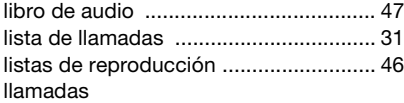

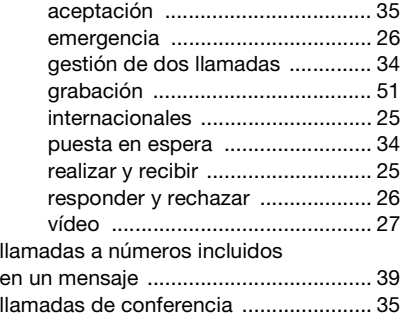

## M

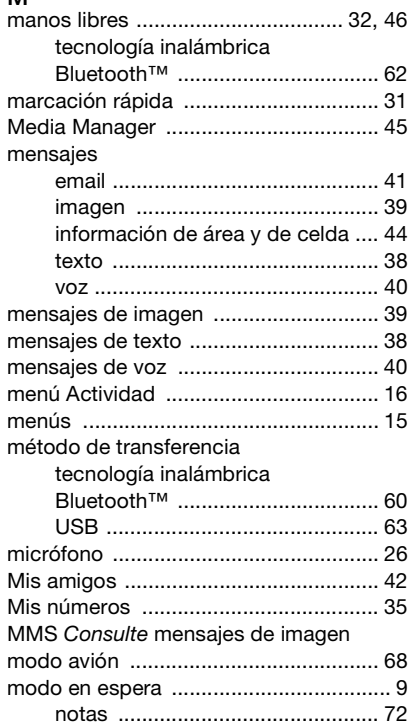

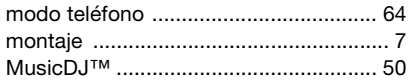

## N

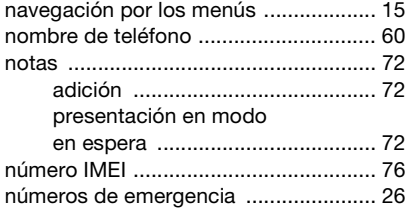

## O

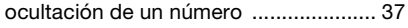

## P

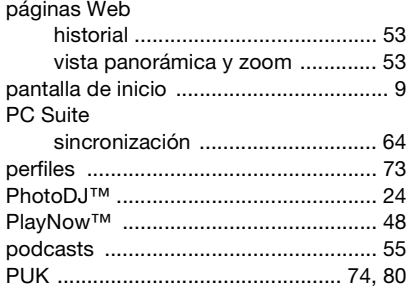

## R

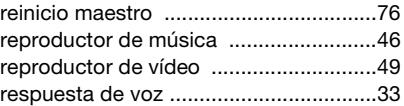

## S

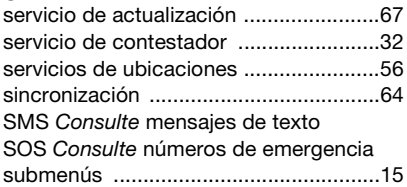

#### T

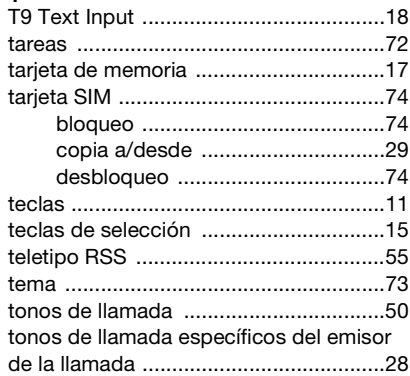

94 Índice

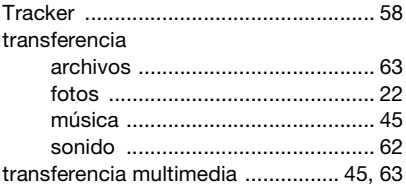

## V

## vídeo

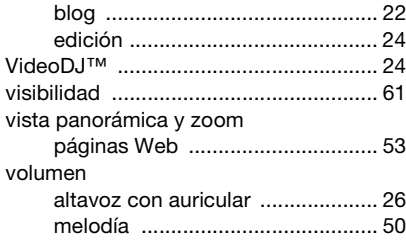

## W

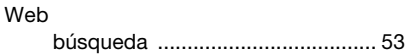

## Z

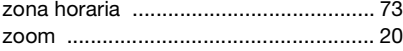